# 发动机电气系统

# 1 专用工具

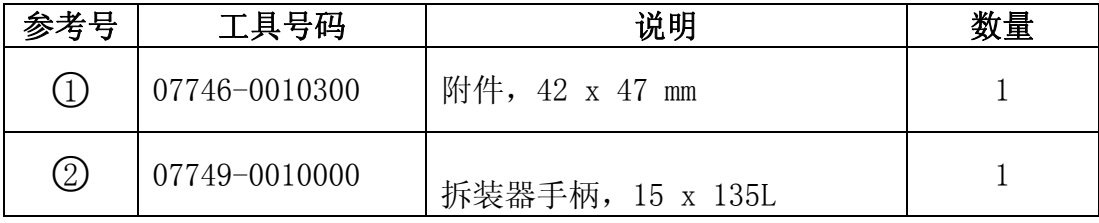

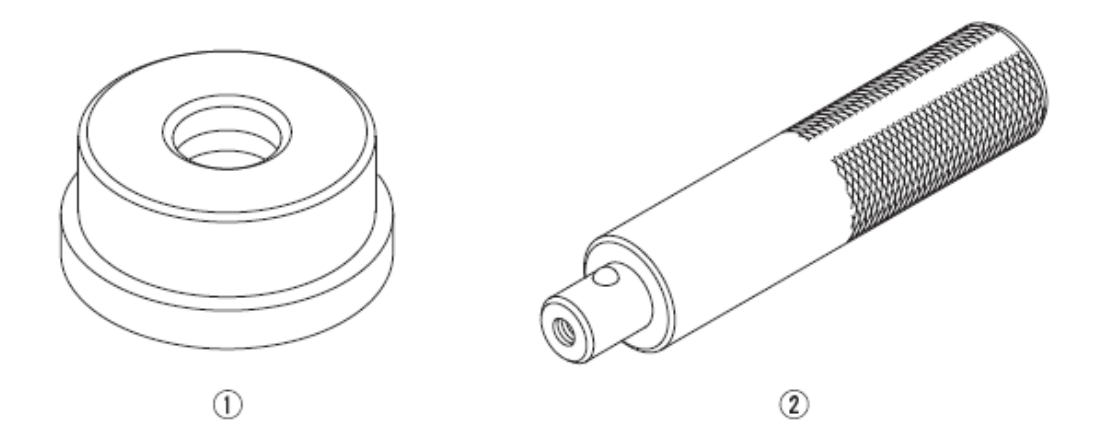

2 起动系统

# 2.1 部件位置

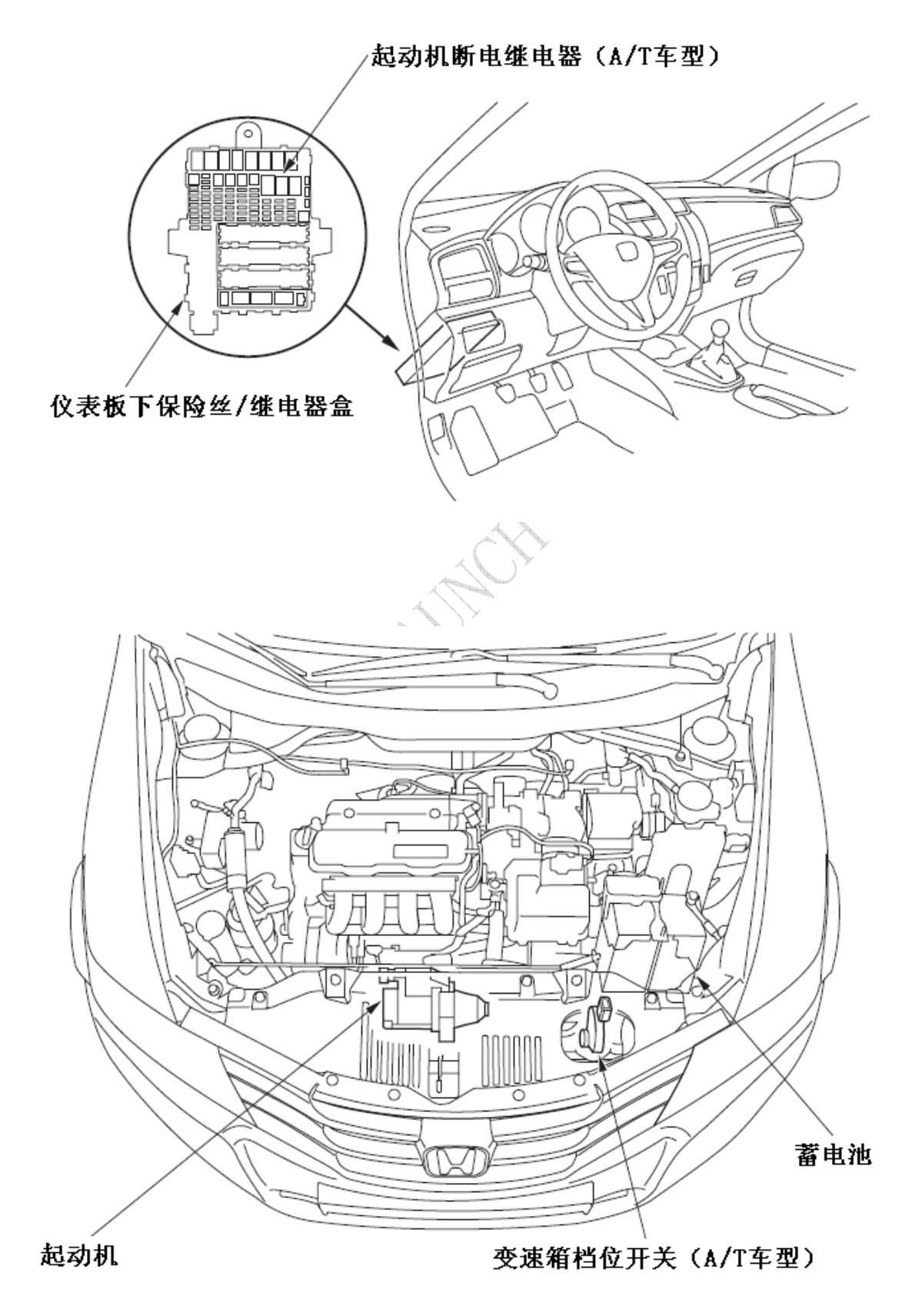

# 2.2 症状故障排除

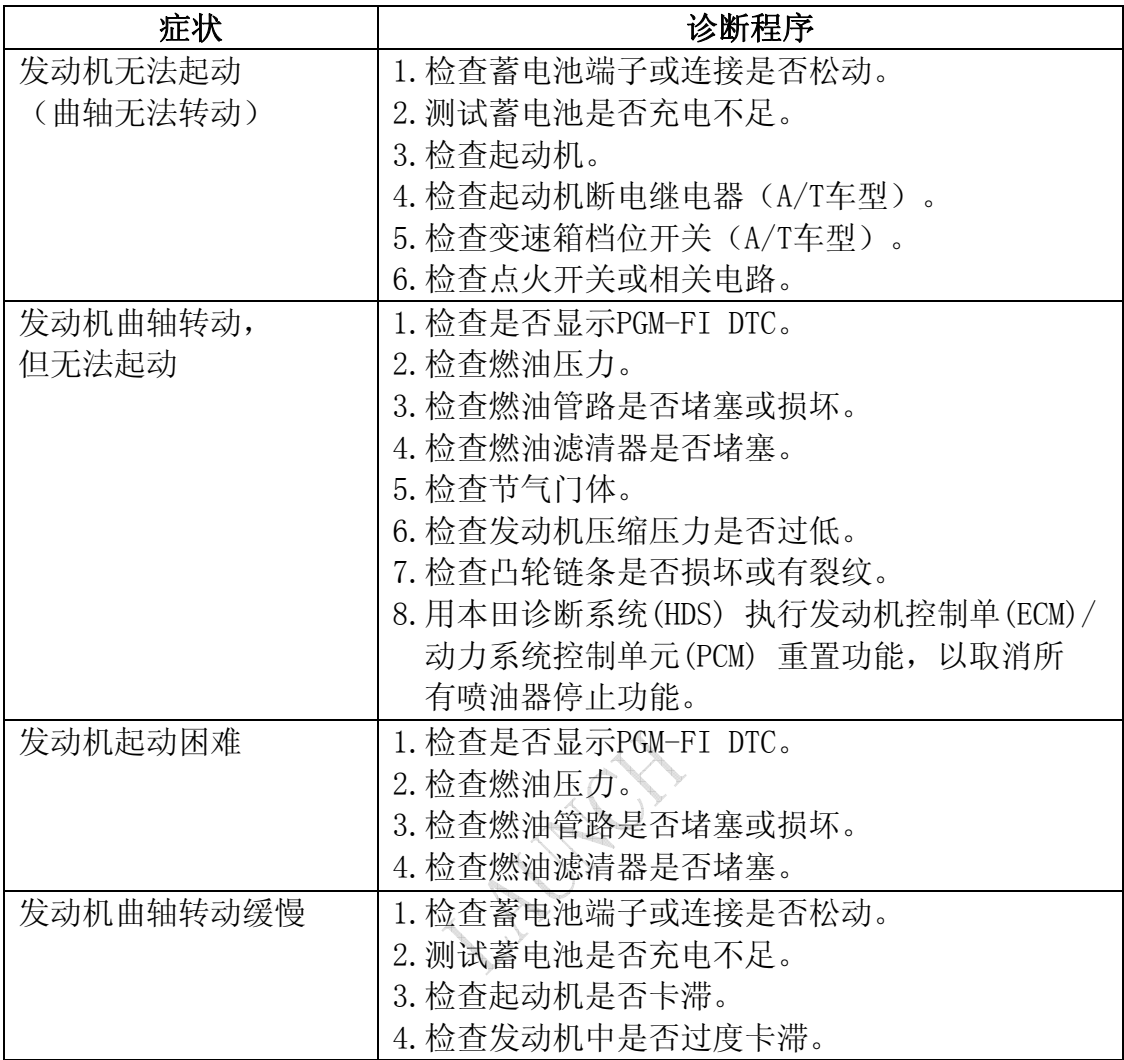

## 2.3 电路图

M/T 车型

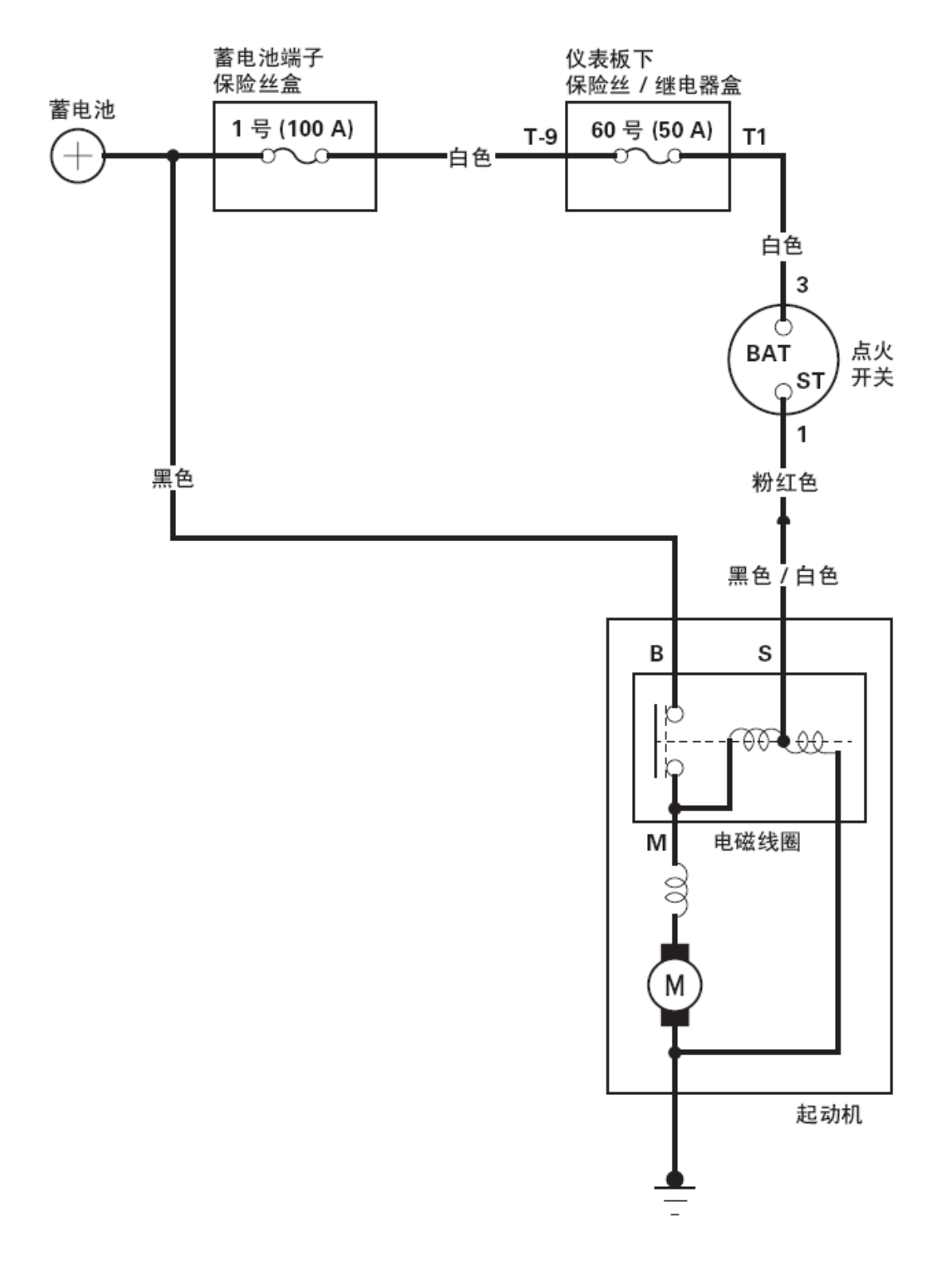

A/T 车型

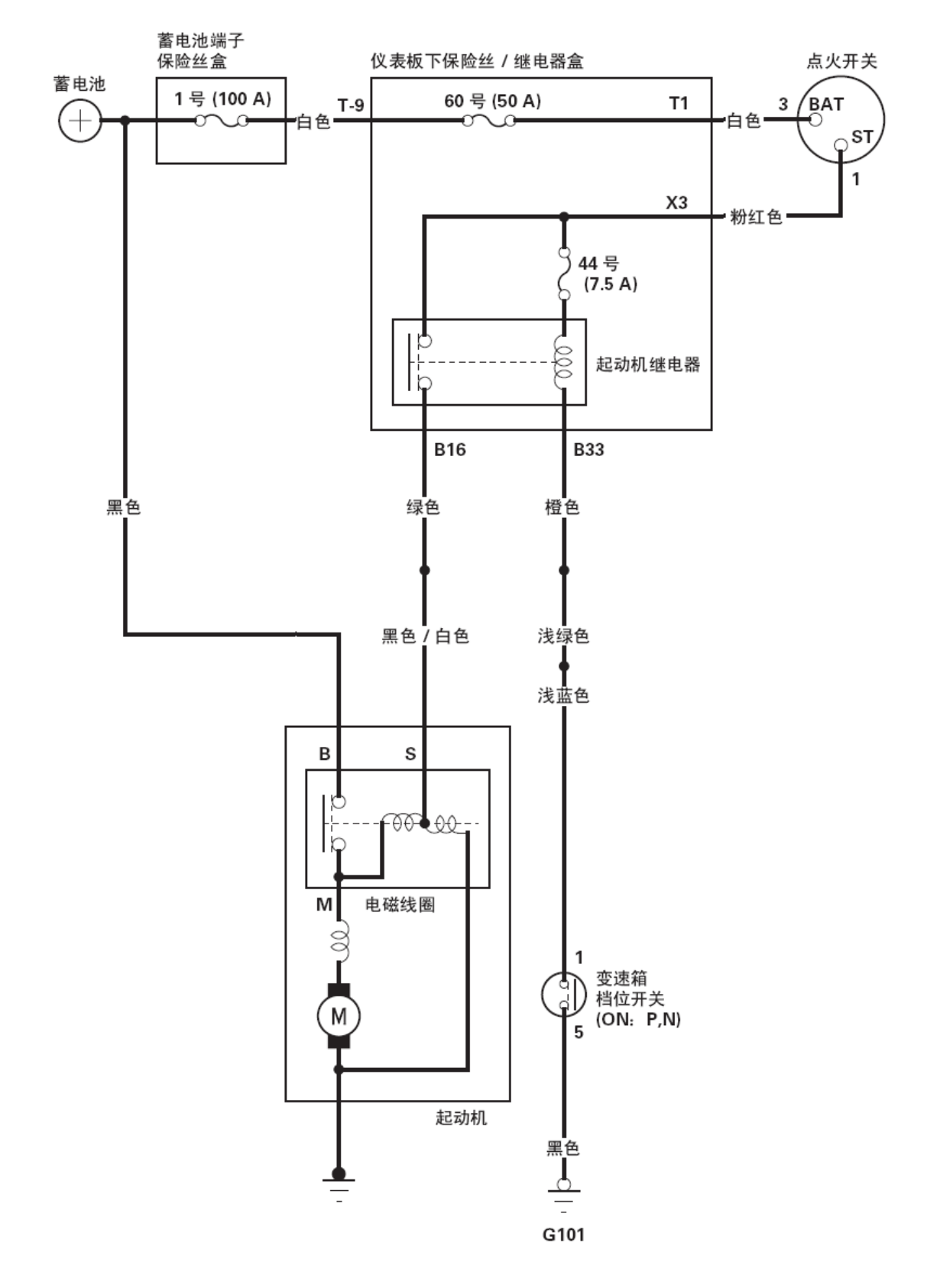

### 2.4 起动机系统电路故障排除

#### 注意:

- 执行此程序时,气温必须在15–38 °C (59–100 °F) 之间。
- 完成本检查后,必须重新设置发动机控制单元(ECM)/动力系统控制单元(PCM)。 否则,ECM/PCM 将继续停止燃油喷油器工作。
- 蓄电池必须完好且已充足电。
- 1).连接以下设备:
	- 电流表, 0–400A
	- 电压表, 0-20V (精度在0.1V内)

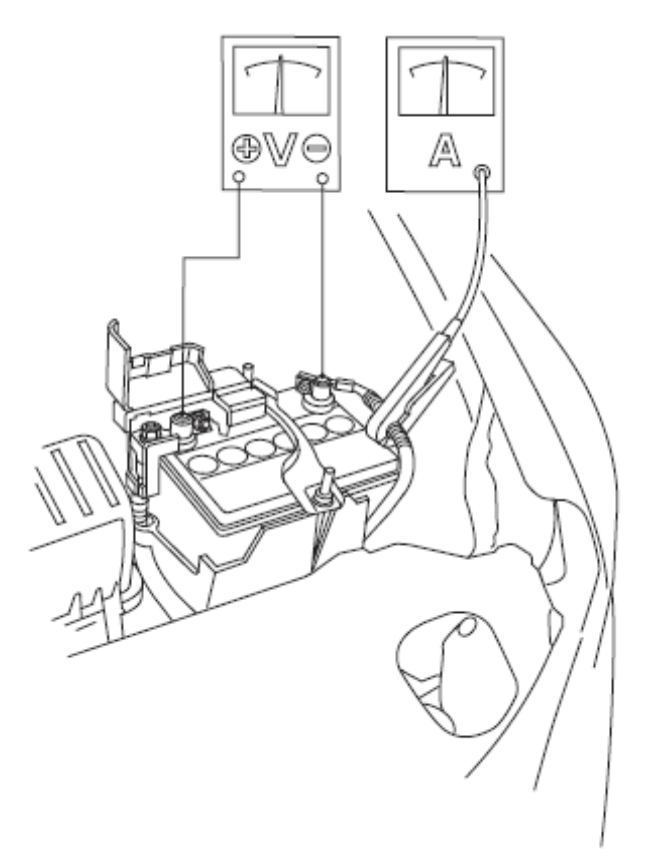

- 2).将本田诊断系统(HDS)连接到数据插接器(DLC)上。
- 3).将点火开关转至ON(II)位置。
- 4).确保HDS 与车辆和ECM/PCM通信。如果不能进行通信,对DLC 电路进行故 障排除。
- 5).选择PGM-FI、INSPECTION (检查),然后在HDS上选择ALL INJECTORS STOP (所有喷油器停止工作)。
- 6).施加驻车制动,然后在换档杆在P 或N 位置(A/T车型)或空档位置(M/T 车型)的情况下,将点火开关转至START(III)位置。 起动机是否能正常起动发动机?
	- 是– 起动系统正常。转至步骤13。
	- 否– 转至步骤7。
- 7).将点火开关转至LOCK(0)位置。
- 8).检查蓄电池状态。检查蓄电池中的电气连接、连接到车身的蓄电池负极电 缆、发动机搭铁电缆和起动机是否松动及腐蚀。然后尝试再次起动发动机。 起动机是否能正常起动发动机?
	- 是– 修理松动的连接以排除故障。起动系统正常。转至步骤13。
	- 否– 根据以下故障症状,采取相应措施:
	- 如果起动机根本不能起动发动机,则转至步骤9。
	- 如果起动机起动发动机无规律或过于缓慢,则转至步骤11。
	- 松开钥匙时, 如果起动机不能从飞轮齿圈(M/T 车型)或变矩器齿圈(A/T 车型)上脱开,则更换起动机或将其拆下并拆解,然后检查以下情况:
		- 起动机电磁阀和开关故障
		- 传动齿轮脏污或超速离合器损坏
- 9). 确保变速箱在P或N位置(A/T车型)或空档位置(M/T车型), 然后将1针 插接器(A) 从起动机端子S上断开。用跨接线连接蓄电池正极端子与端子S。

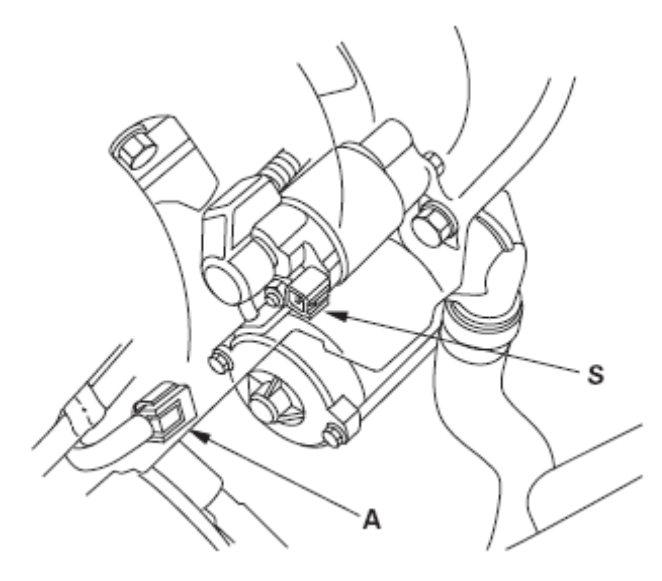

起动机是否能起动发动机?

是– 转至步骤10。

否– 拆下起动机,如有必要,进行修理或更换。

- 10).请按列举的顺序检查下列项目直至找出断路的电路:
	- 仪表板下保险丝/ 继电器盒和点火开关之间的白色导线(M/T车型)/粉红 色导线(A/T车型)和插接器。
	- 仪表板下保险丝/ 继电器盒和起动机之间的粉红色导线、黑色/ 白色导线 (M/T 车型) / 绿色导线、黑色/白色导线(A/T 车型)和插接器。
	- 点火开关。
	- 变速箱档位开关(A/T 车型)和插接器。
	- 起动机断电继电器(A/T 车型)。

这些项目正常吗?

- 是– 转至步骤12。
- 否– 维修或将其更换,然后转至步骤13。
- 11).起动发动机时,检查起动电压和消耗电流。
	- 起动电压是否高于或等于9V(L15A7发动机) /8V(L13Z1发动机),并且 消耗电流是否小于或等于150A (L15A7发动机) / 200A (L13Z1 发动机) ? 是– 转至步骤12。
	- 否– 更换起动机,或者将其拆下并拆解,然后检查是否有以下故障:
	- 起动机电枢卡滞
	- 电枢绕组短路
	- 发动机中过度卡滞
	- 起动机电枢换向器整流片断路
	- 起动机电刷严重磨损
	- 起动机电刷断路
	- 螺旋形花键或驱动齿轮脏污或损坏
	- 驱动齿轮离合器故障
- 12).拆下起动机,并检查其驱动齿轮和飞轮齿圈(M/T车型)或变矩器齿圈 (A/T 车型)是否损坏。更换所有损坏的零件。
- 13).选择ECM/PCM重置以取消HDS上的ALL INJECTORS STOP(所有喷油器停止工 作)。

### 2.5 起动机电磁阀测试

- 1).执行蓄电池端子断开程序。
- 2). 拆下起动机电缆(A) 和电机电缆(B), 然后断开插接器(C)。

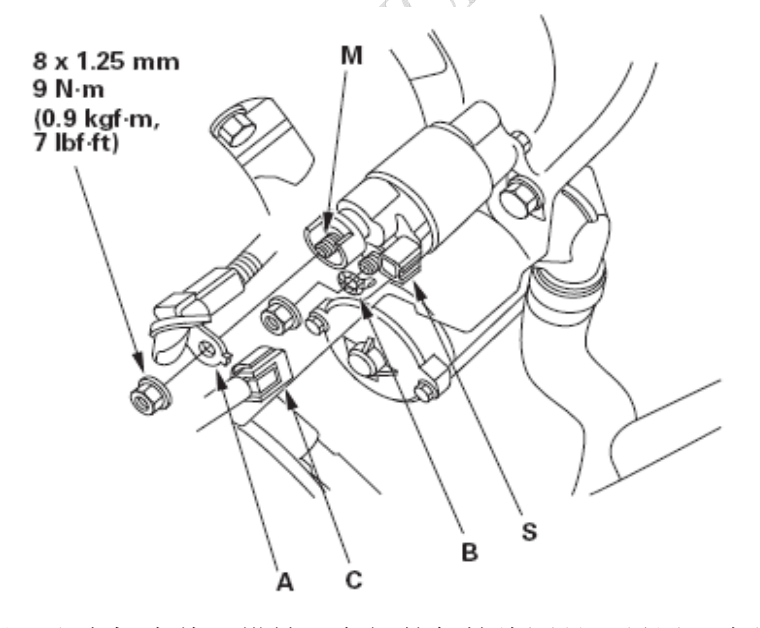

- 3).检查端子S 和电枢壳体(搭铁)之间的保持线圈是否导通。应导通。
	- 如果导通,转至步骤4。
	- 如果不导通,更换电磁阀。
- 4).检查S 端子与M 端子之间的牵引线圈是否导通。应导通。
	- 如果导通,则电磁阀正常。
	- 如果不导通,更换电磁阀。
- 5).按照与拆卸相反的顺序安装。
- 6).执行蓄电池端子重新连接程序。

第 8 页 共 55 页

## 2.6 起动机性能测试

- 1).拆下起动机。
- 2).将线束从端子M上断开。
- 3). 在本测试中, 用尽可能粗的(仪表)导线(最好与车辆所用仪表一样)进 行连接。

注意: 为避免损坏起动机, 切勿使蓄电池连接持续10秒钟以上。

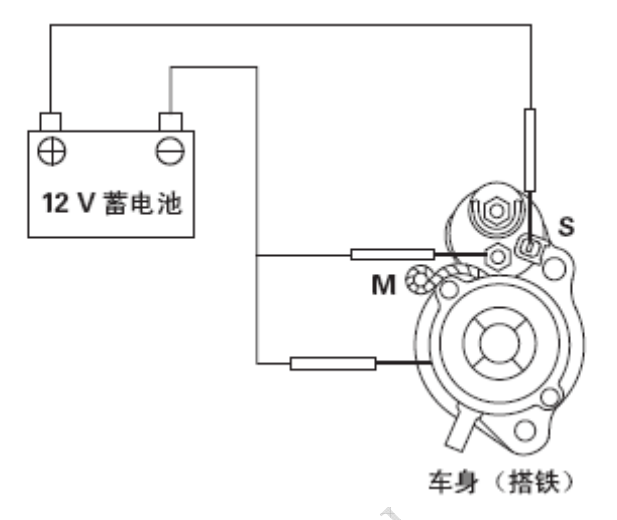

- 4).如图所示连接蓄电池。确保将起动机电机线束从电磁阀上断开。如果起动 机小齿轮移出,则能正常工作。
- 5). 将蓄电池从端子M 上断开。如果小齿轮不缩回, 则电磁阀的保持线圈工作正 常。

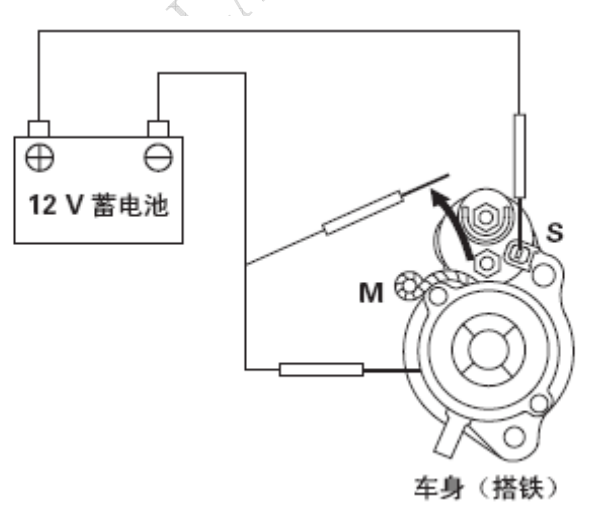

6).将蓄电池从起动机机体上断开。如果小齿轮立即缩回,则工作正常。

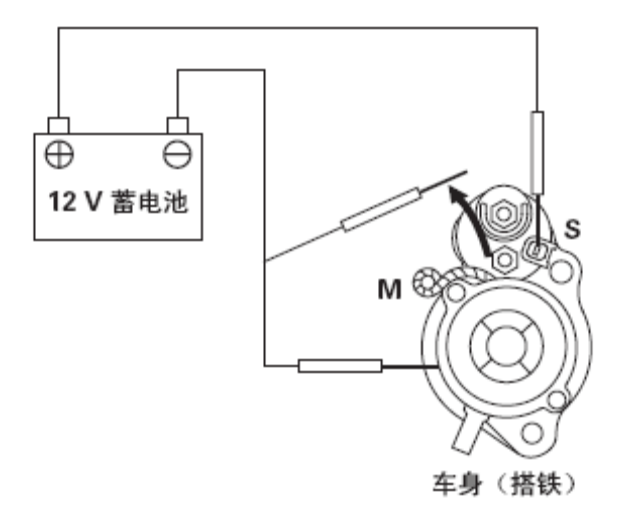

- 7).将起动机紧紧夹在台钳上。
- 8).将线束重新连接到端子M 上。
- 9).如图所示,将起动机连接到蓄电池上,确认电机运转。

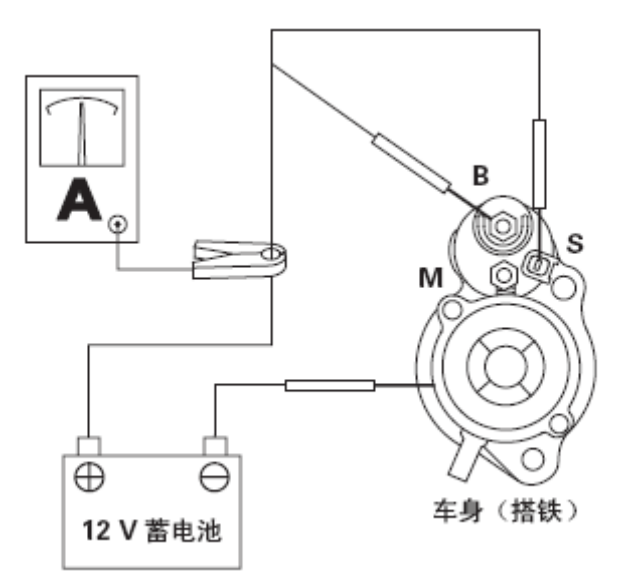

- 10).蓄电池电压为11.5 V 时,如果电流与规格相符,则起动机工作正常。 电流规格:
	- L15A7 发动机: 50 A 或更低
	- L13Z1 发动机: 90 A 或更低

## 2.7 起动机拆卸和安装

#### 拆卸

1).执行蓄电池端子断开程序。

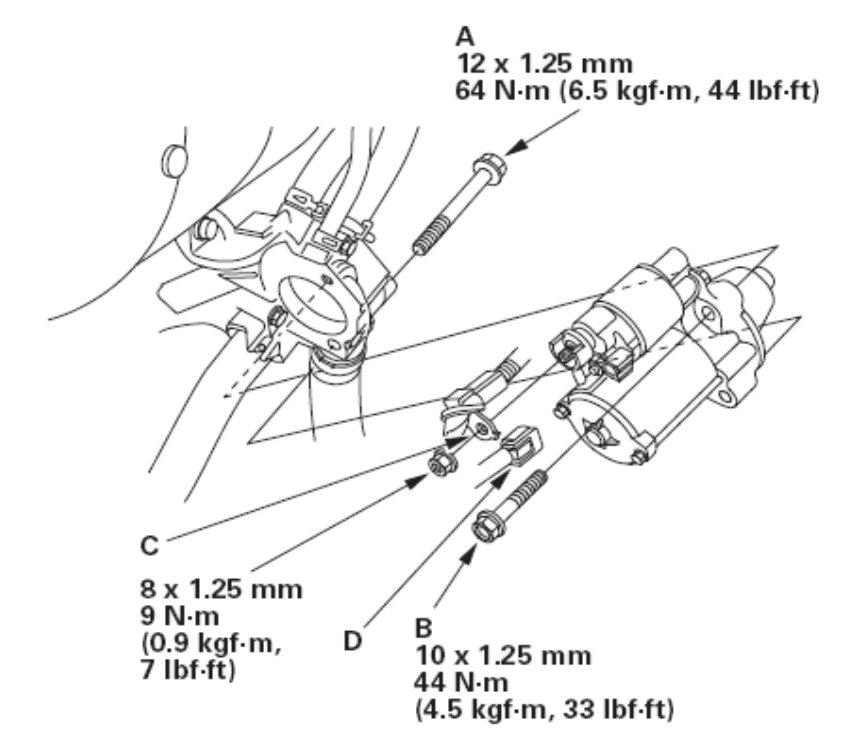

- 2).拆下油尺,然后拆下油尺导管(A)。
- 3).断开机油压力开关插接器(B)。
- 4).将起动机电缆(A)从端子B上断开,将插接器(B)从端子S 上断开。

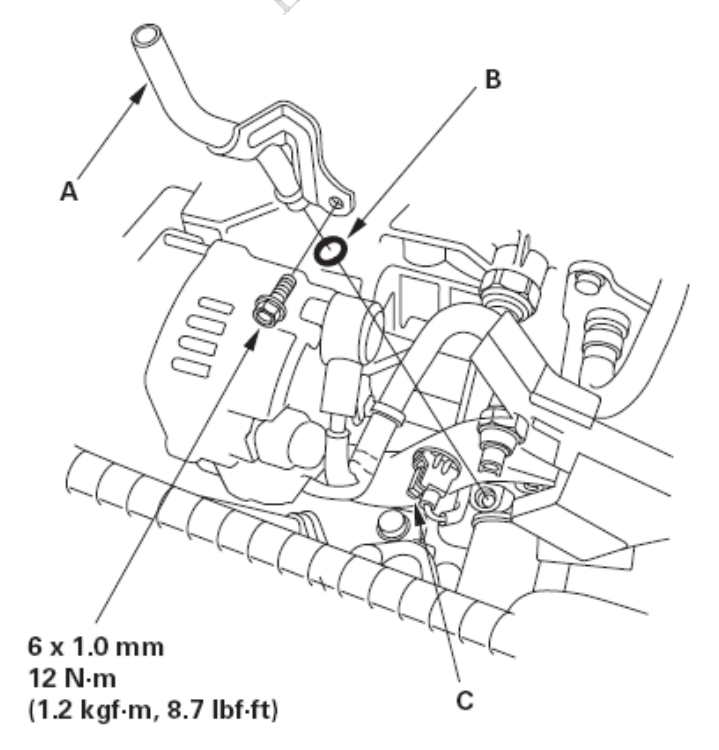

5).拆下固定起动机的两个螺栓,然后拆下起动机。

#### 安装

1). 安装起动机, 然后松松地安装上安装螺栓(A)和下安装螺栓(B)。

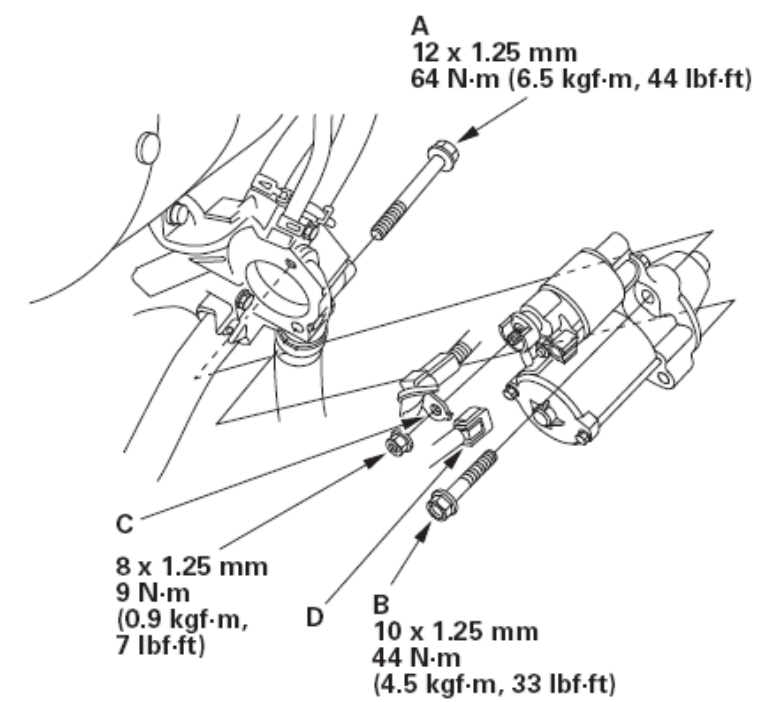

- 2).紧固上安装螺栓,然后紧固下安装螺栓。
- 3).连接起动机电缆(C)和插接器(D)。在连接时,确保起动机电缆环形端子的 卷边侧朝向起动机。
- 4).用新的O形圈(B) 安装油尺导管(A)。

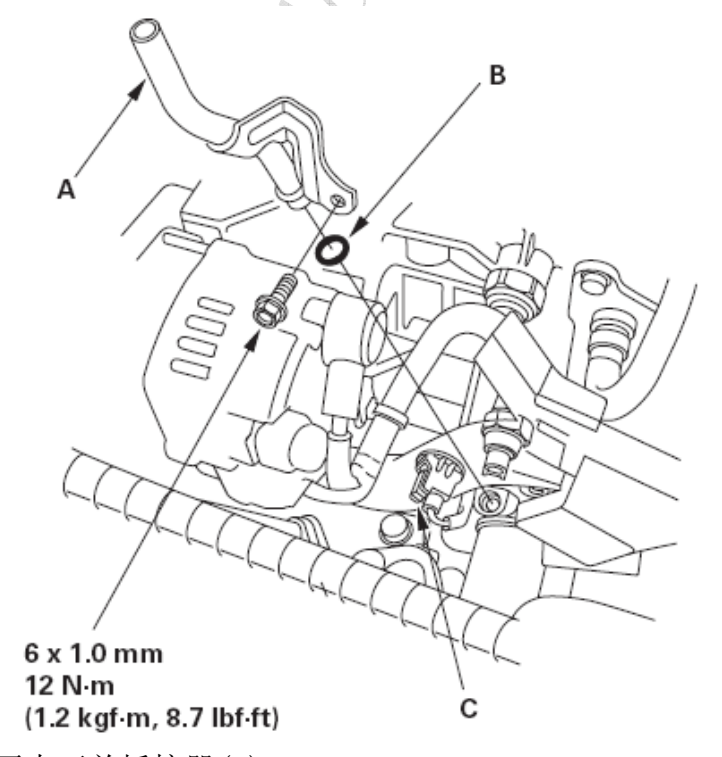

- 5).连接机油压力开关插接器(C)。
- 6).执行蓄电池端子重新连接程序。
- 7).起动发动机以确保起动机工作正常。

2.8 起动机大修

## 2.8.1 L15A7 发动机

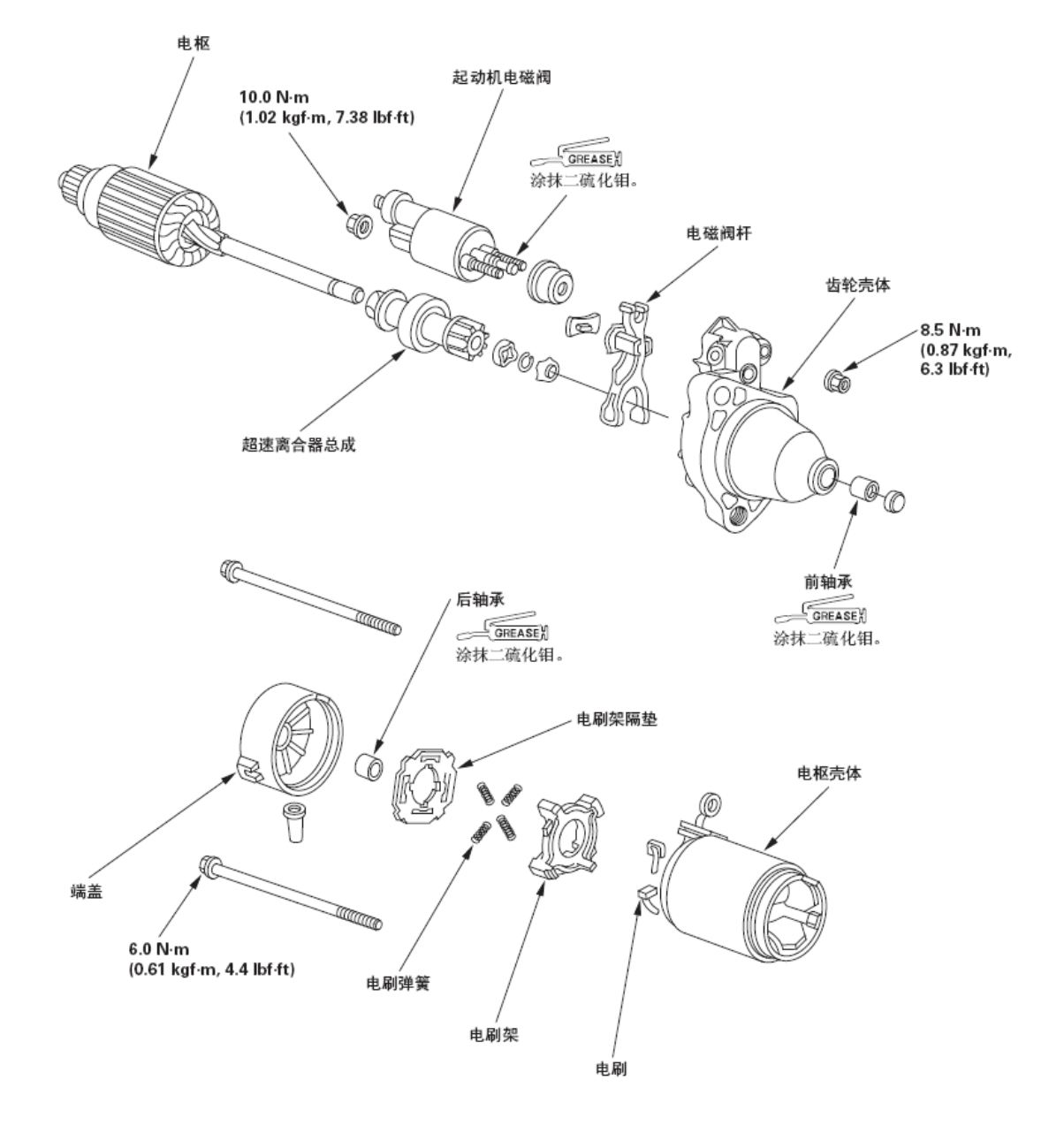

### 电枢的检查与测试

- 1).拆下起动机。
- 2).如分解图所示拆解起动机。
- 3).通过接触磁铁检查电枢是否磨损或损坏。如有磨损或损坏,则更换电枢。

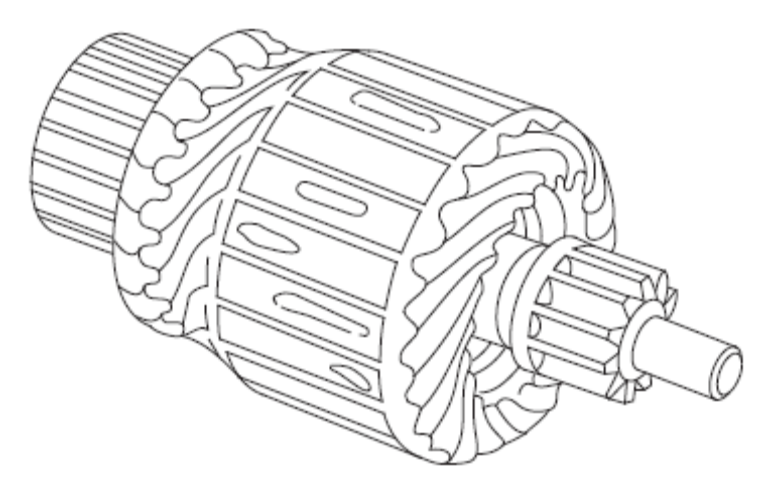

4).检查换向器(A) 表面。如果表面污脏或烧蚀,则按照步骤5中的规格用金 钢砂布或车床重新修整表面,或者用#500或#600的砂纸(B)重新修复。

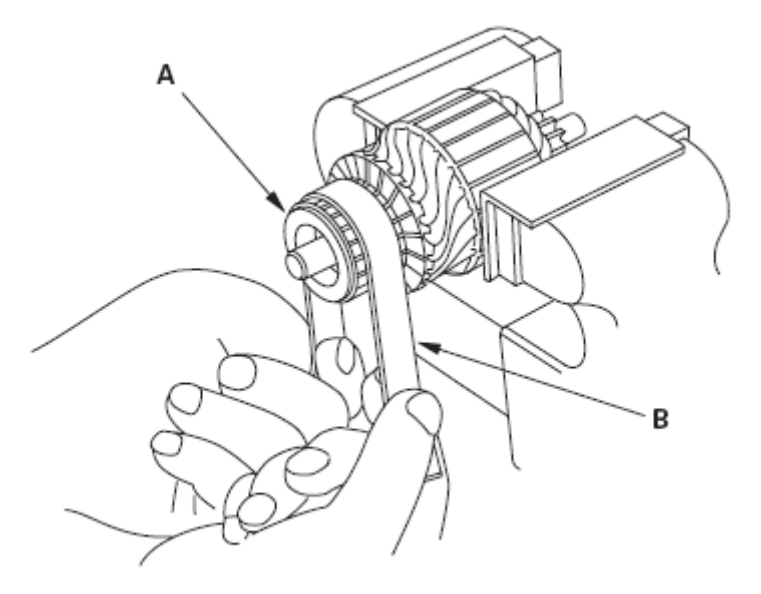

5).检查换向器直径。如果测得直径在维修极限以下,则更换电枢。 换向器直径

```
标准(新): 27.9-28.0 mm (1.09-1.10 in.)
维修极限: 27.0 mm (1.06 in.)
```
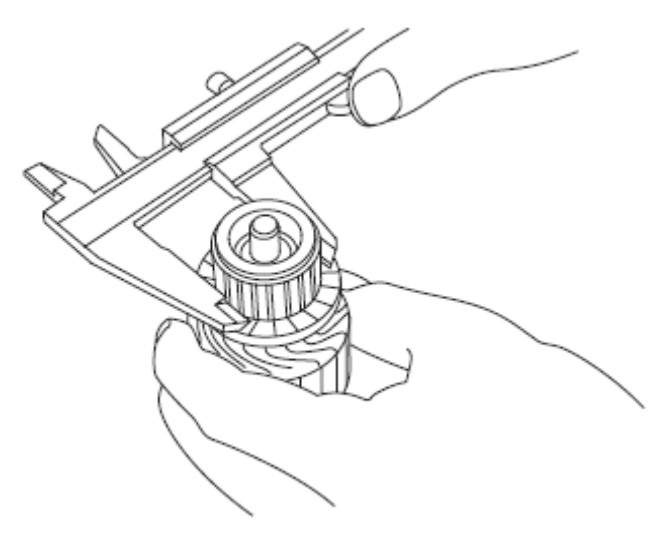

- 6).测量换向器(A) 的径向跳动量。
	- 如果换向器的跳动量在维修极限内,则检查换向器整流片之间的碳屑或黄 铜碎片。
	- 如果换向器跳动量不在维修极限内,则更换电枢。

换向器径向跳动量

标准(新): 最大0.05 mm (0.002 in.)。 维修极限: 0.40 mm (0.02 in.)

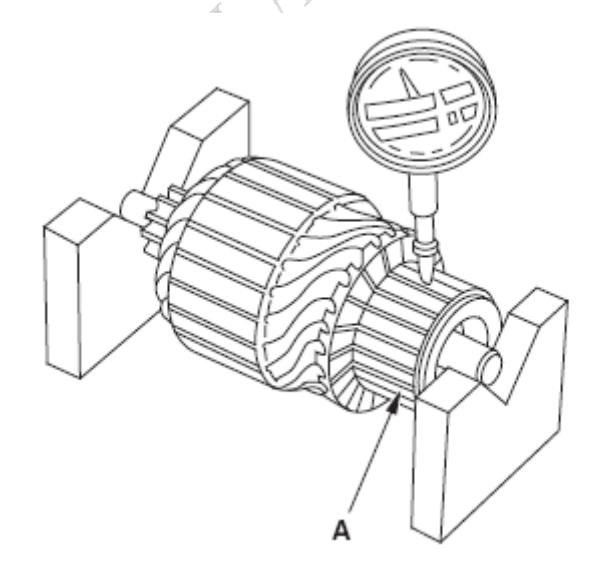

7).检查云母深度(A)。如果云母过高(B),则用钢锯条将云母凹槽切至适当的 深度。切除换向器整流片之间的所有云母(C)。凹槽不能太浅,太窄或呈V  $#$  $(D)$ 。

换向器云母深度

标准(新): 0.50-0.80 mm (0.020-0.031 in.) 维修极限: 0.20 mm (0.008 in.)

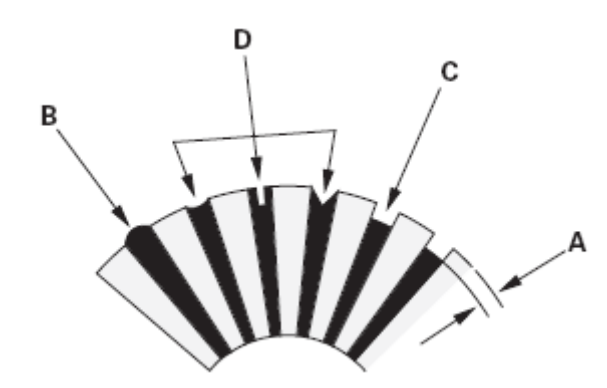

8).检查换向器整流片之间是否导通。如果任何整流片之间断路,则更换电枢。

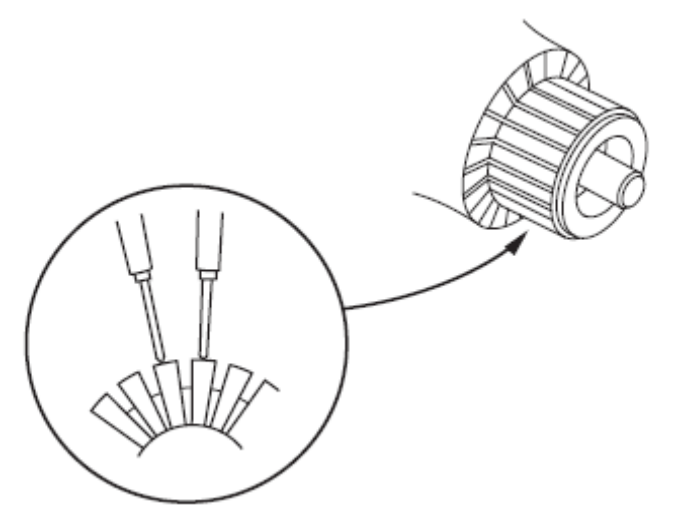

9).将电枢(A) 放在一个电枢测试器(B) 上。将一钢锯条(C)拿到电枢芯上方。 如果电枢芯转动时,锯条被吸引或振动,则电枢短路。更换电枢。

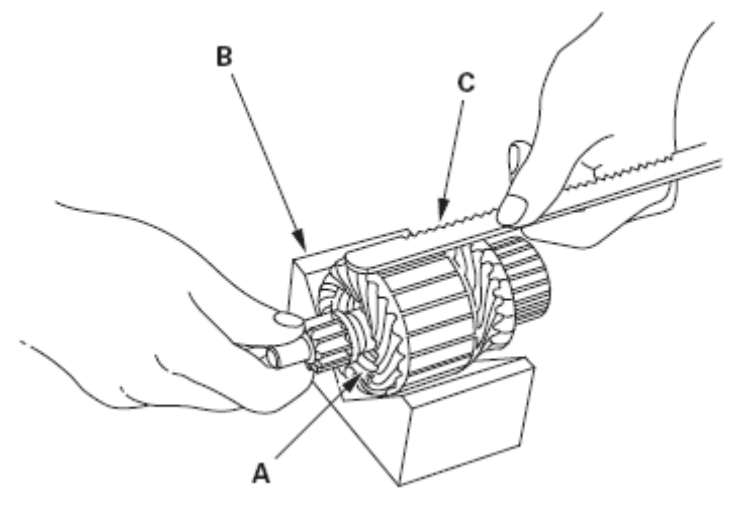

10).使用欧姆表检查换向器(A)与电枢线圈芯(B)之间以及换向器与电枢轴(C) 之间是否导通。如果导通,则更换电枢。

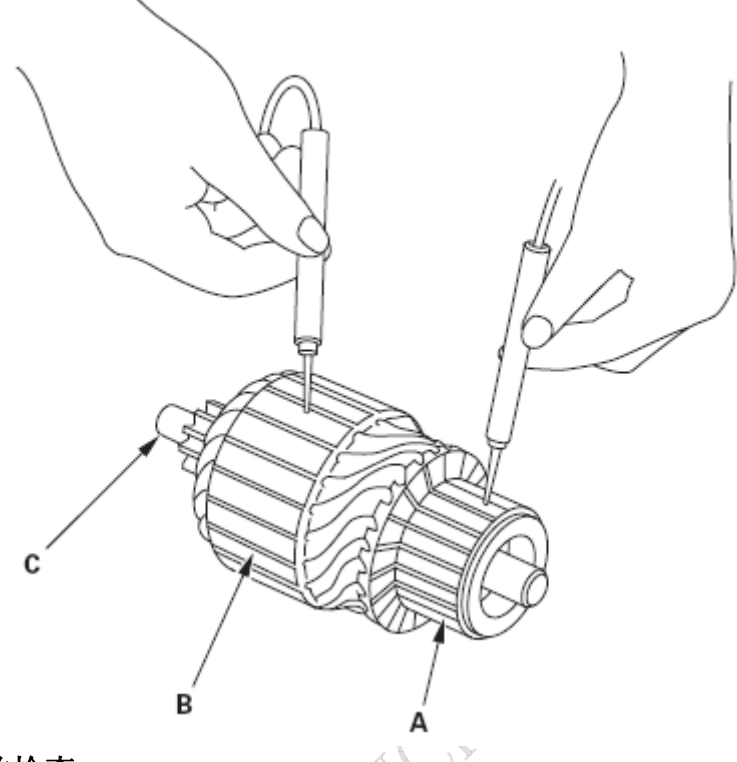

### 起动机电刷的检查

- 11).测量电刷的长度。如果不在维修极限内,则更换电刷架总成。 电刷长度
	- 标准(新): 14.0-14.5 mm (0.55-0.57 in.) 维修极限: 9.0 mm (0.35 in.)

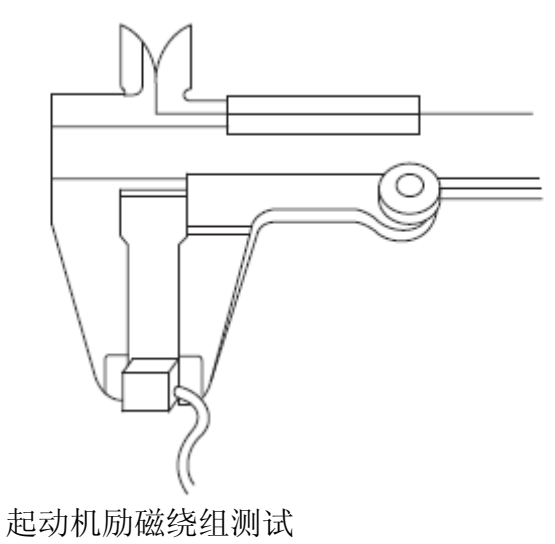

12).检查电刷(A) 之间是否导通。如果不导通,则更换电枢壳体(B)。

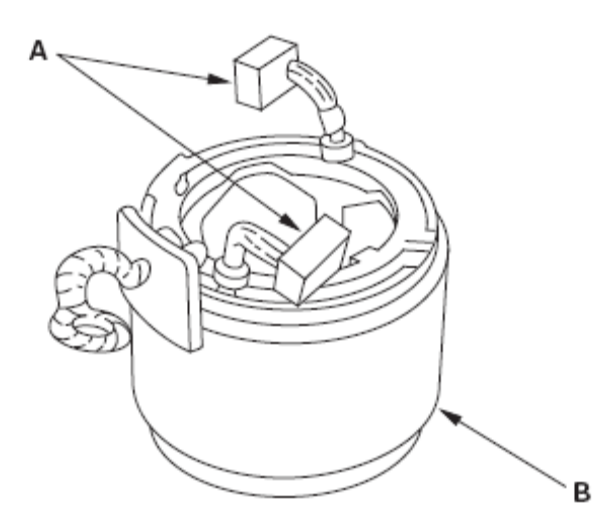

- 13).检查每个电刷和电枢壳体之间是否导通。如果导通,则更换电枢壳体。 起动机电刷架的测试
- 14). 检查(+) 电刷架(A) 与(-) 电刷架(B) 之间是否导通。如果导通, 则更换 电刷架总成。

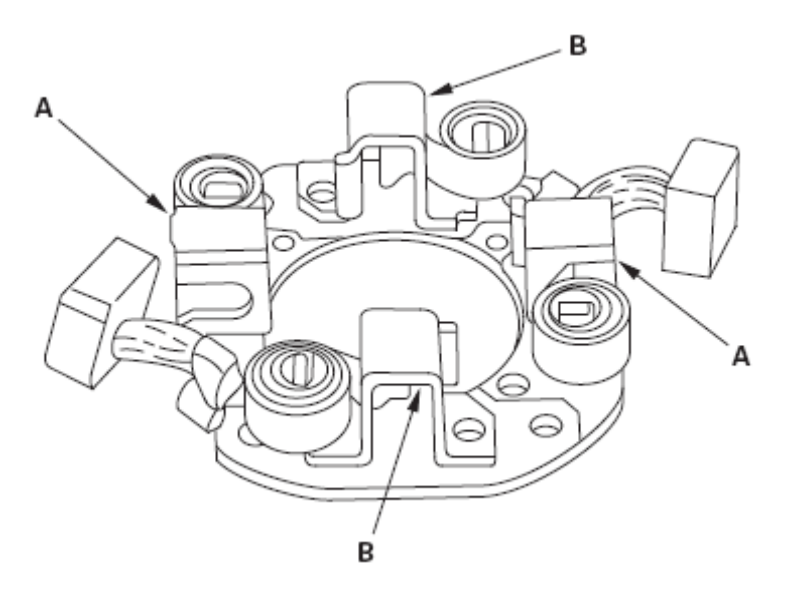

#### 电刷弹簧检查

15). 将电刷(A)插入电刷架内,且使电刷与换向器接触,然后把弹簧秤(B)放在 弹簧(C)上。当弹簧提起电刷时测量弹簧拉力。

弹簧拉力: 13.7-17.7 N (1.40-1.80 A 80 kgf, 3.09-3.97 lbf)

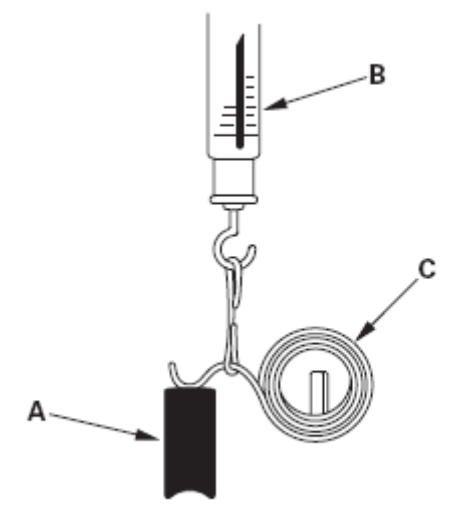

#### 超速离合器检查

16).沿轴滑动超速离合器(A)。如果不能平稳地滑动,则将其更换。

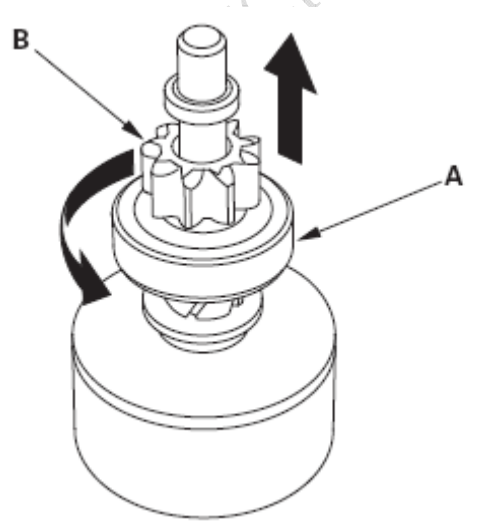

- 17).固定主动齿轮(B),按图示方向转动超速离合器以确保自由转动。同时确 保超速离合器反向锁止。如果不能在任一个方向锁止或从两个方向都锁止, 则将其更换。
- 18).如果起动机主动齿轮磨损或损坏,则更换超速离合器总成;齿轮不能单独 更换。检查飞轮和变矩器齿圈的工作状况,以确定起动机主动齿轮轮齿是 否损坏。

#### 起动机重新组装

- 19).用螺丝刀撬起每个电刷弹簧后,将电刷半拉离电刷架,松开弹簧使其保持 在此处。
	- 注意:为了放置新电刷,在换向器与每个电刷之间滑入一条#500或者# 600 砂纸,砂面朝上,然后平稳地旋转电枢。电刷的接触面将被打磨成 与换向器相同的轮廓。

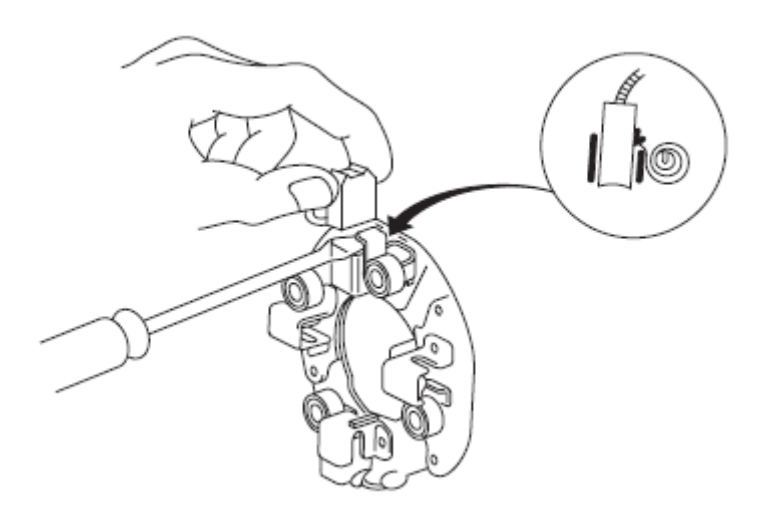

20).在壳体内安装电枢,并安装电刷架。然后,再次撬动每个电刷弹簧,并将 电刷推下直至固定在换向器上,然后松开电刷端的弹簧。

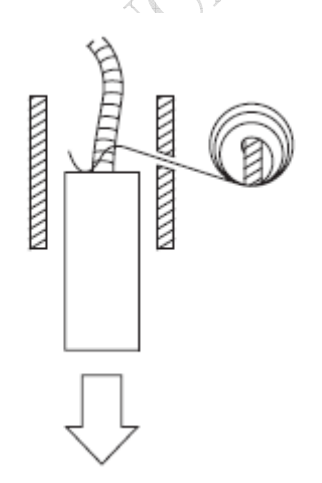

21).安装起动机端盖以固定电刷架。

# 3 点火系统

## 3.1 部件位置

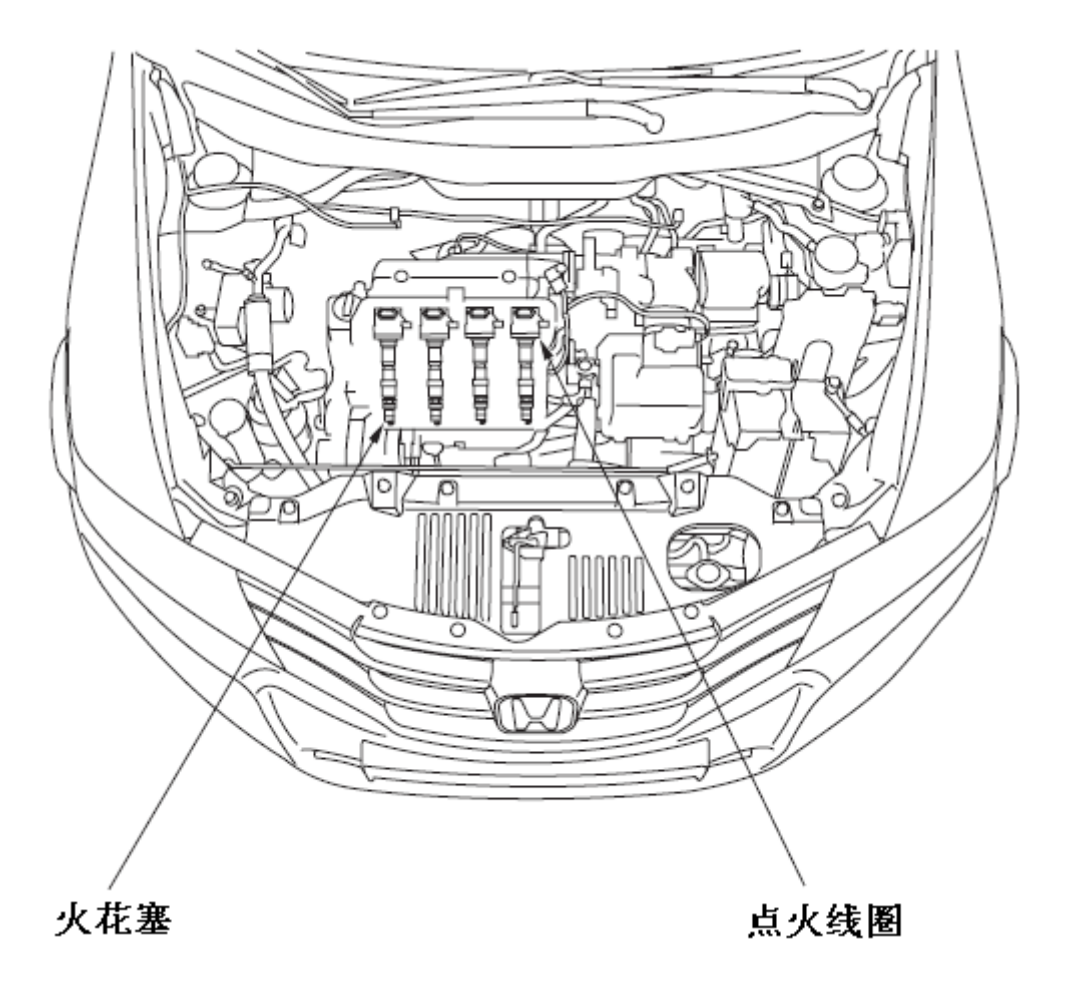

### 3.2 点火正时检查

- 1).将本田诊断系统(HDS) 连接到数据插接器(DLC)上。
- 2).将点火开关转至ON(II)位置。
- 3).确保HDS 与车辆和发动机控制单元(ECM)/ 动力系统控制单元(PCM) 通信。 如果不能进行通信,对DLC电路进行故障排除。
- 4). 起动发动机。无负载(在P或N位置(A/T车型))或空档(M/T车型)时, 将 发动机转速保持为3,000转/分,直至散热器风扇运转,然后使其怠速运转。
- 5).检查怠速转速。
- 6).使用HDS跨接SCS线路。

7).将正时灯连接到维修回路(白色胶带)。

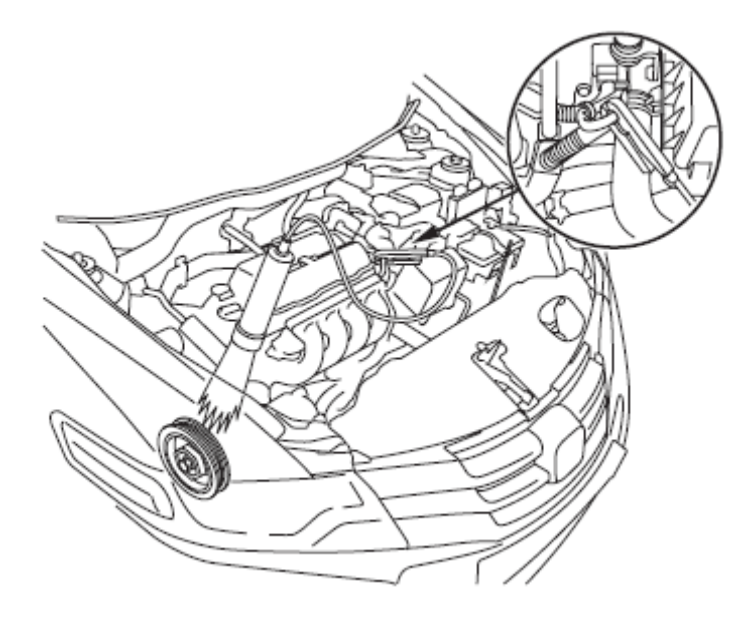

8).将正时灯对准凸轮链条箱上的指针(A)。在无负载的情况下(大灯、鼓风机 风扇、后窗除雾器和空调全部关闭)检查点火正时。

点火正时

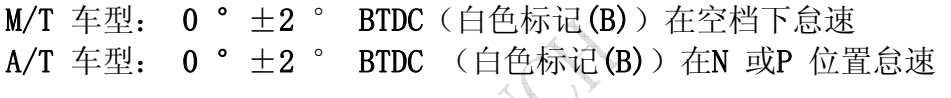

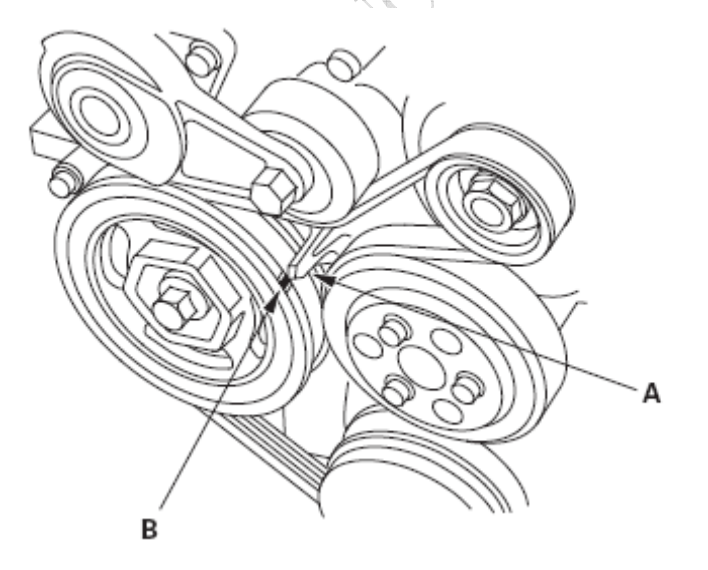

- 9).如果点火正时与规格不同,检查凸轮轴正时情况。如果凸轮轴正时正常,若 PCM 软件版本不是最新,则更新ECM/PCM, 或者换上已知良好的ECM/PCM, 然 后重新检查。如果系统工作正常,且ECM/PCM已经替换,则更换原来的 ECM/PCM。
- 10).断开HDS 和正时灯。

## 3.3 点火线圈拆卸/安装

1).断开点火线圈插接器,然后拆下点火线圈。

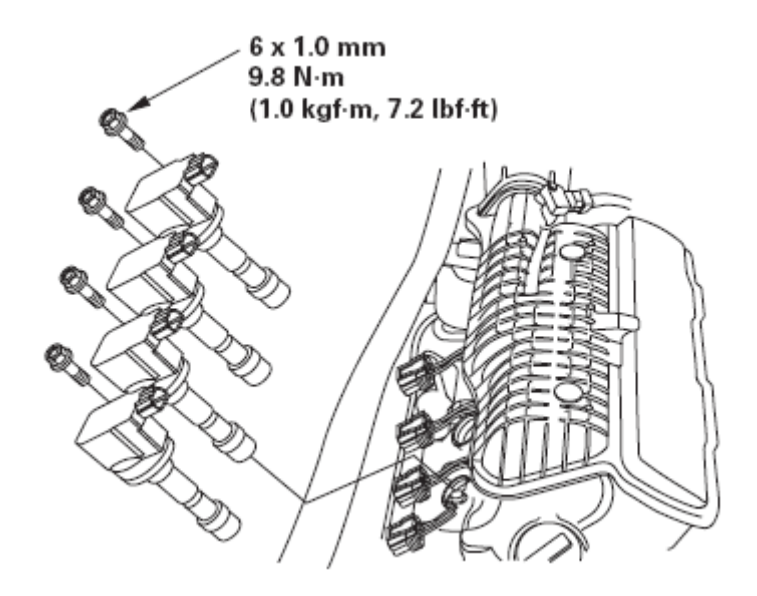

2).按照与拆卸相反的顺序安装点火线圈。

## 3.4 火花塞检查

- 1).拆下火花塞并检查电极与陶瓷绝缘体。
	- 电极烧蚀或烧损可能由以下原因引起:
		- 点火正时提前
		- 火花塞松动
		- 火花塞热量程过高
		- 冷却不足
	- 火花塞脏污可能由以下原因引起:
		- 点火正时延迟
		- 燃烧室中的机油
		- 火花塞间隙不当
		- 过冷型的火花塞
		- 怠速过高/ 低速运行
		- 空气滤清器芯阻塞
		- 点火线圈受损

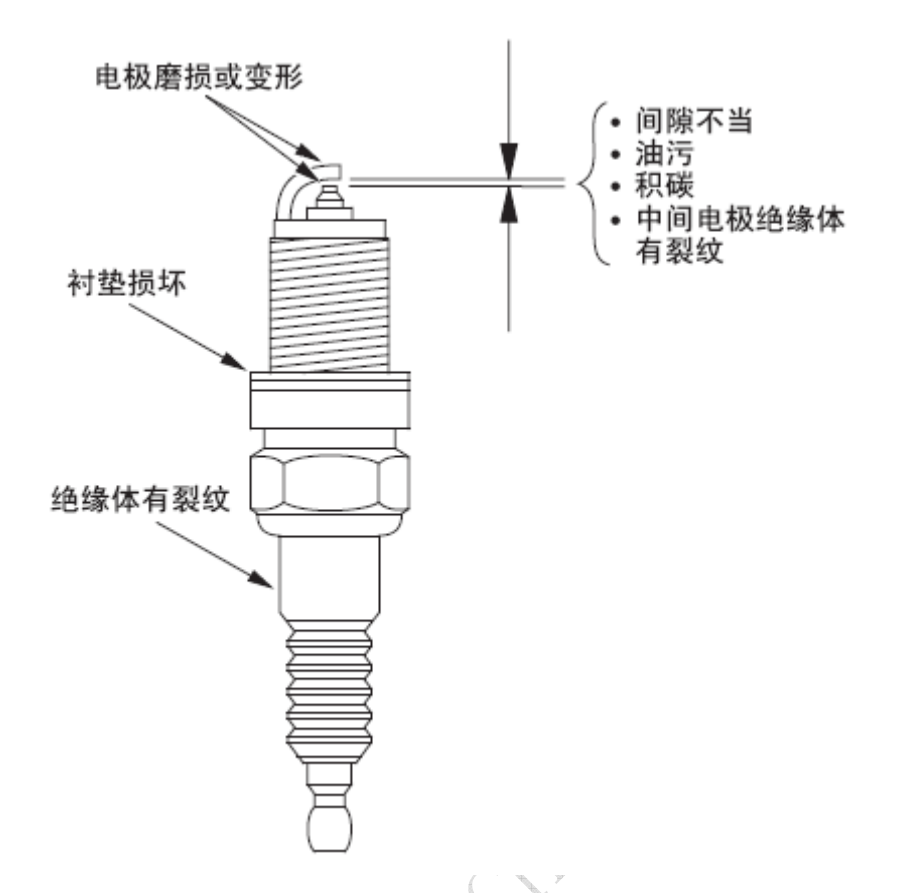

- 2).如果火花塞电极脏污或受到污染,用火花塞清洁器清洁电极。 注意:
	- 切勿使用钢丝刷或刮擦铱电极,因为这将损坏电极。
	- 使用喷砂型火花塞清洁器时,清洁时间切勿超过20秒钟以免损坏电极。
- 3).不要调整铱金型火花塞的间隙(A),如果间隙与规定不符,则更换火花塞。 电极间隙

标准(新): 1.2-1.3 mm (0.047-0.051 in.)

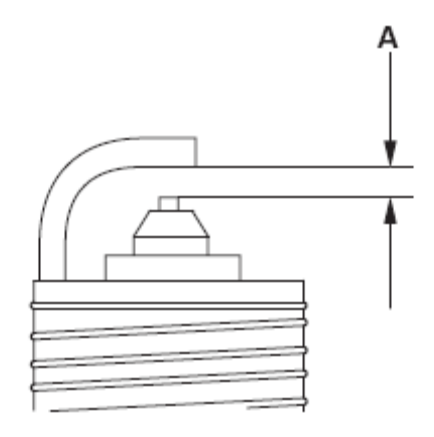

4).更换达到规定工作时间的火花塞或者电极中心变圆的火花塞(A)。只允许使 用下列火花塞。

火花塞

NGK: IZFR6K13

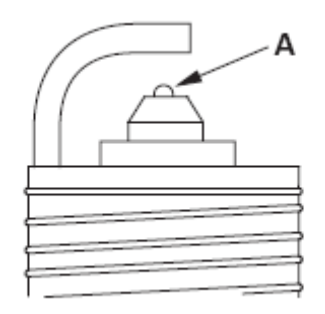

5).在火花塞螺纹上涂抹少量防粘剂,并将火花塞拧入气缸盖,用手指拧紧。 然后将其紧固至扭矩18 N·m(1.8 kgf·m, 13 lbf·ft)。

# 4 充电系统

4.1 部件位置

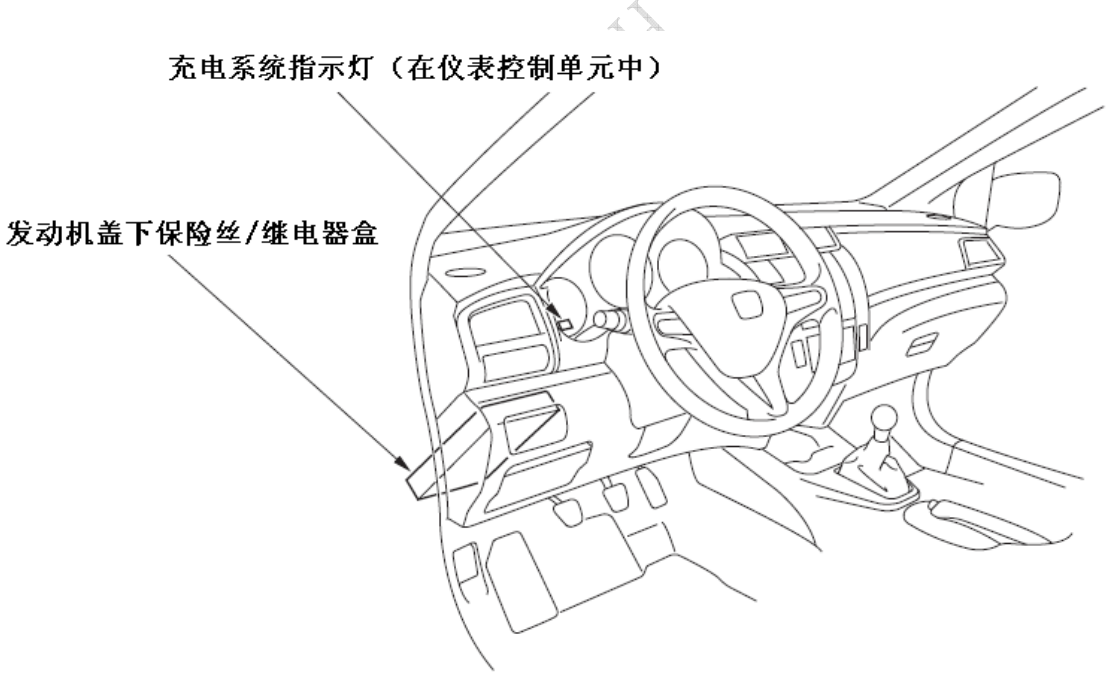

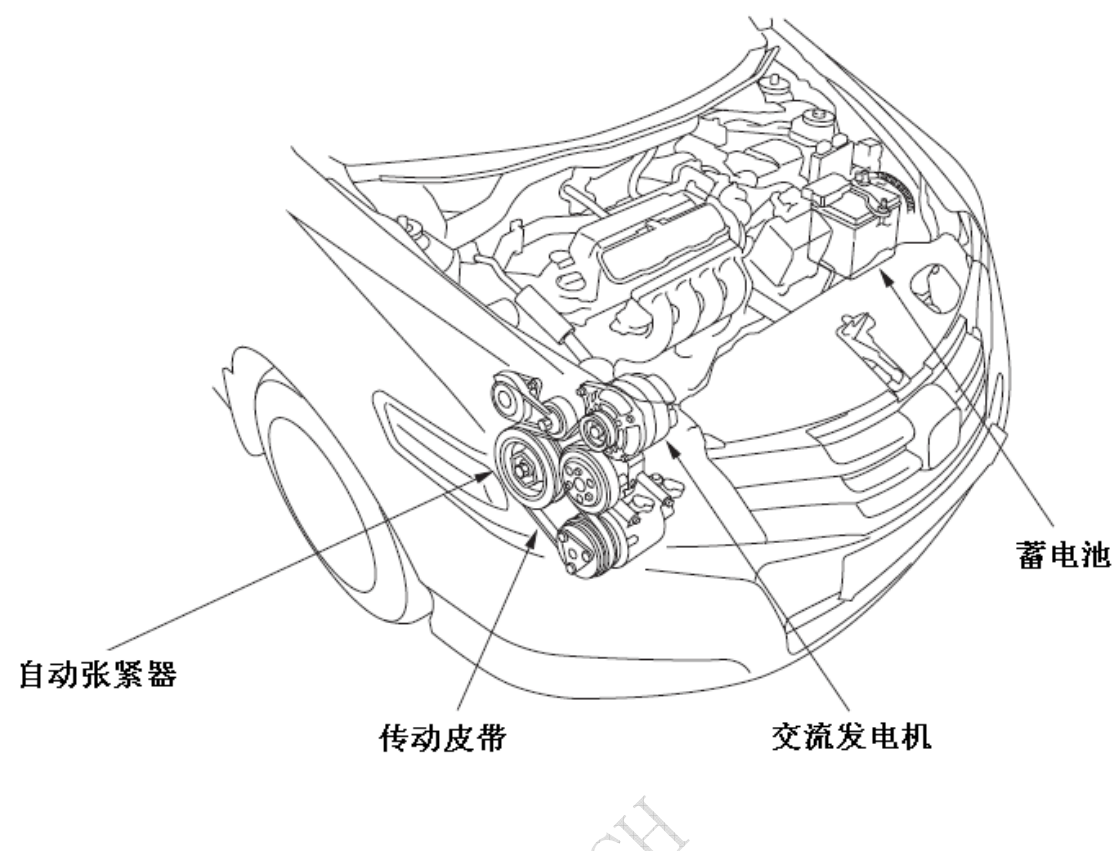

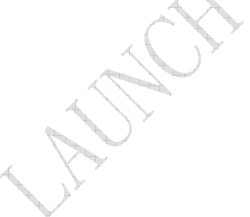

# 4.2 症状故障排除

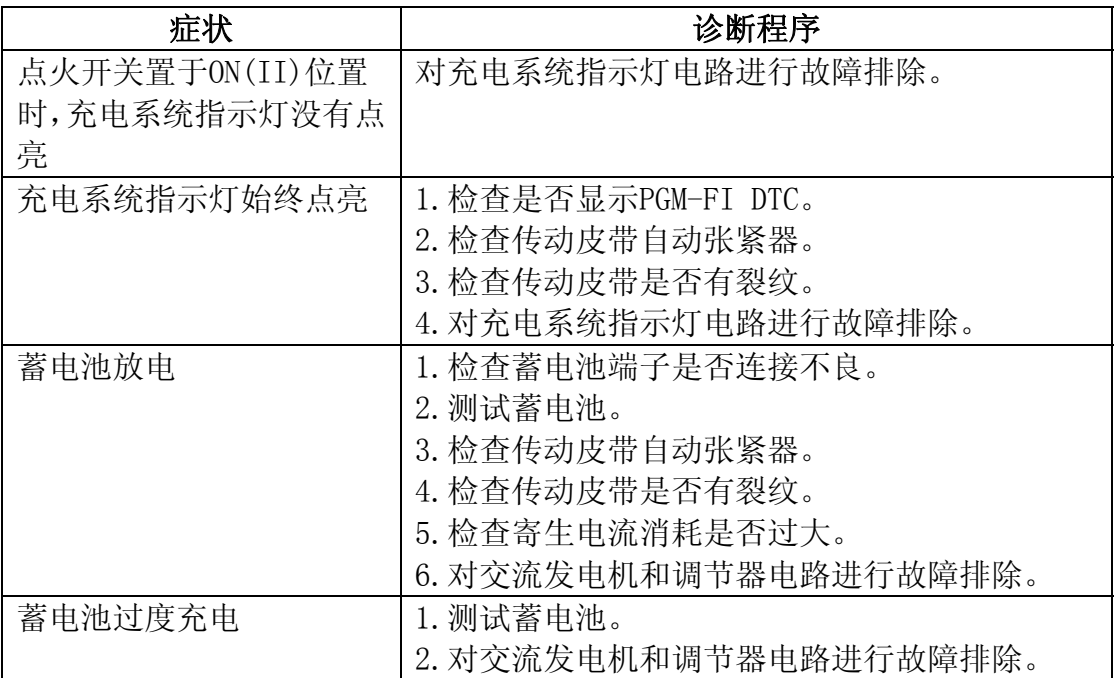

## 4.3 电路图

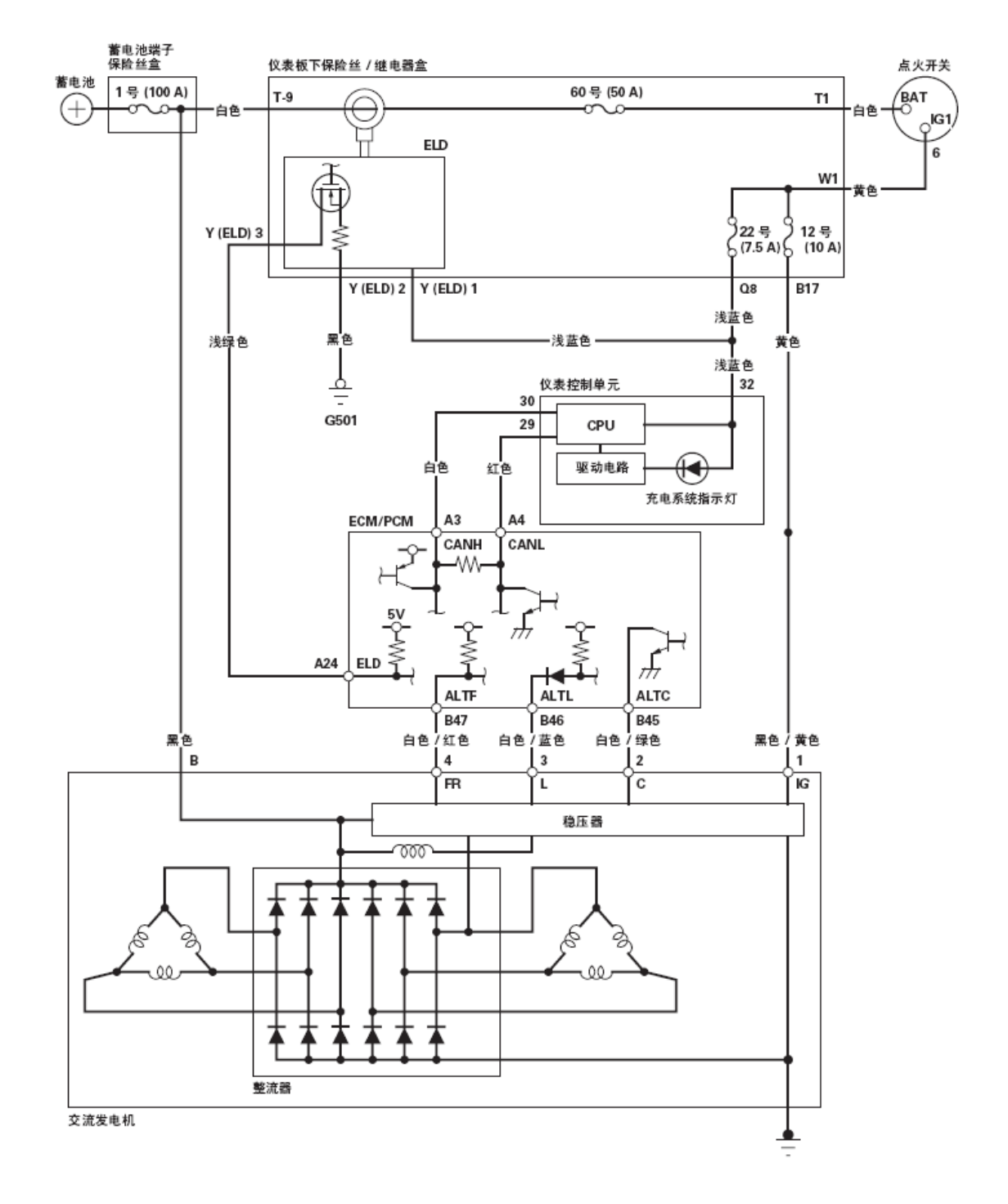

## 4.4 充电系统指示灯电路故障排除

- 1).将点火开关转至ON(II)位置。 充电系统指示灯是否点亮?
	- 是– 转至步骤2。
	- 否– 转至步骤14。
- 2).起动发动机。将发动机转速保持为2,000转/分并持续1分钟。
	- 充电系统指示灯是否熄灭?
	- 是– 充电系统指示灯电路正常。转至交流发电机和调压器电路故障排除。
	- 否– 转至步骤3。
- 3).执行仪表控制单元自诊断功能程序。
	- 充电系统指示灯是否闪烁?
	- 是– 转至步骤4。
	- 否– 更换仪表控制单元。
- 4).将点火开关转至LOCK(0)位置。
- 5).断开交流发电机4针插接器。
- 6).将点火开关转至ON(II)位置。
	- 注意:充电系统指示灯可能点亮然后熄灭。
	- 充电系统指示灯是否熄灭?
	- 是– 更换交流发电机或修理交流发电机。
	- 否– 转至步骤7。
- 7).将点火开关转至LOCK(0)位置。
- 8).将诊断系统(HDS)连接到数据插接器(DLC)上。
- 9).将点火开关转至ON(II)位置。
- 10).确保HDS与车辆和发动机控制单元(ECM)/动力系统控制单元(PCM)通信。如 果不能进行通信,对DLC电路进行故障排除。
- 11).将SCS线路跳接至HDS,然后将点火开关转至LOCK(0)位置。 注意:必须执行该步骤以防止损坏ECM/PCM。
- 12).断开ECM/PCM插接器B(49 针)。
- 13).检查ECM/PCM插接器端子B46和车身搭铁之间是否导通。 是否导通?
	- 是– 修理交流发电机与ECM/PCM(B46)之间线束的短路。
	- 否– 如果ECM/PCM软件版本不是最新,则将其更新,或者换上已知良好的 ECM/PCM,然后重新检查。换上已知良好的ECM/PCM后,如果症状/指 示消失,则更换原来的ECM/PCM。

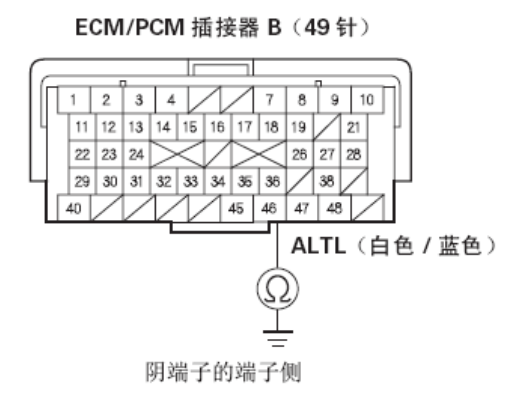

- 14).执行仪表控制单元自诊断功能程序。
	- 充电系统指示灯是否闪烁?
	- 是– 转至步骤15。
	- 否– 更换仪表控制单元。
- 15).将点火开关转至LOCK(0)位置。
- 16).断开交流发电机4针插接器。
- 17).用跨接线将交流发电机4针插接器3号端子连接到车身搭铁上。

#### 交流发电机 4 针插接器

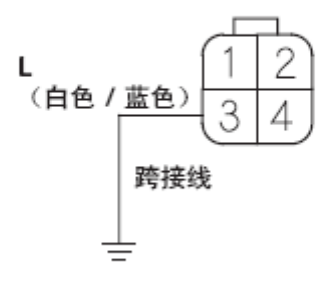

阴端子的线束侧

- 18).将点火开关转至ON(II)位置。
	- 充电系统指示灯是否点亮?
	- 是- 更换交流发电机。
	- 否– 断开跨接线,然后转至步骤19。
- 19).将HDS连接到DLC上。
- 20).将点火开关转至ON(II)位置。
- 21).确保HDS与车辆和ECM/PCM 通信。如果不能进行通信,对DLC电路进行故障 排除。
- 22). 将SCS线路跳接至HDS, 然后将点火开关转至LOCK(0)位置。 注意:必须执行该步骤以防止损坏ECM/PCM。
- 23).断开ECM/PCM 插接器B(49针)。
- 24).检查ECM/PCM插接器端子B46与发电机4针插接器3号端子之间是否导通。

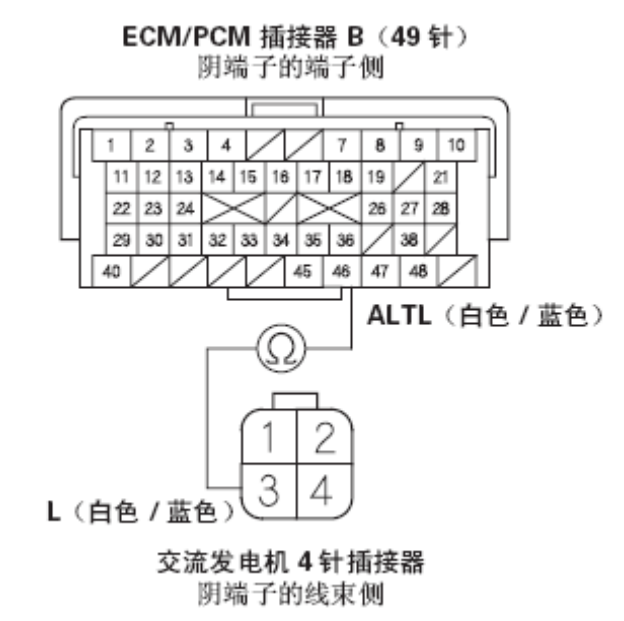

是否导通?

- 是 如果ECM/PCM软件版本不是最新, 则将其更新, 或者换上已知良好的 ECM/PCM,然后重新检查。换上已知良好的ECM/PCM后,如果症状/指 示消失,则更换原来的ECM/PCM。
- 否– 修理交流发电机与ECM/PCM之间线束的断路

#### 4.5 交流发电机和调节器电路故障排除

- 1).确保蓄电池正常连接,并且充足电处于良好状态。
- 2).连接以下设备:
	- 电流表, 0–400A
	- 电压表, 0–20V(精度在0.1V内)

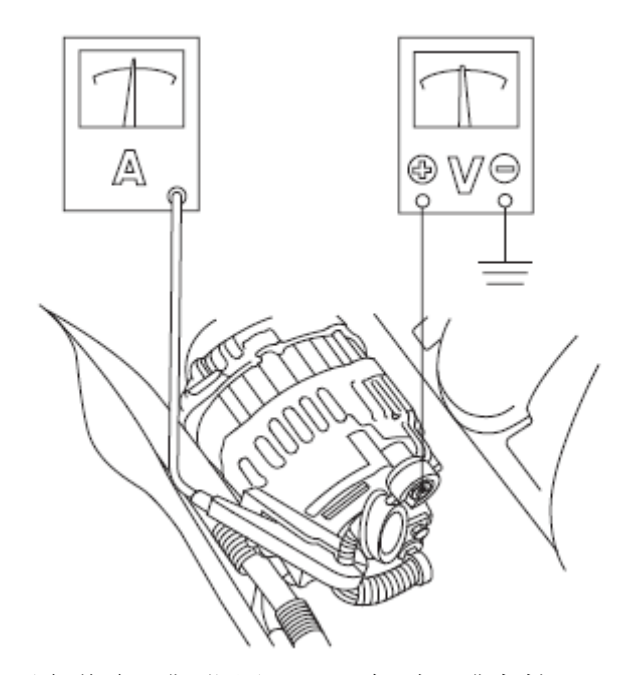

- 3).起动发动机。无负载在P或N位置(A/T 车型)或空档(M/T 车型)时,将 发动机转速保持为3,000转/分,直至散热器风扇运转,然后使其怠速运转。
- 4).将发动机转速增加至2,000转/分,并保持转速。
- 5).打开大灯(远光)并测量交流发电机端子电压。 电压是否为13.9–15.1V?
	- 是– 转至步骤6。
	- 否– 更换交流发电机,或修理交流发电机。
- 6).读取13.5 V 时的电流读数。 注意: 打开鼓风机电机、后窗除雾器、制动灯等, 调节电压。
	- 电流是否为95 A或更大?
	- 是– 充电系统正常。转至交流发电机控制电路故障排除。
	- 否– 更换交流发电机,或修理交流发电机。

### 4.6 交流发电机控制电路故障排除

- 1).将诊断系统(HDS) 连接到数据插接器(DLC)上。
- 2).将点火开关转至ON(II)位置。
- 3).确保HDS与车辆和发动机控制单元(ECM)/动力系统控制单元(PCM)通信。如 果不能进行通信,对DLC电路进行故障排除。
- 4).检查是否显示DTC。如果DTC出现,则在继续测试前对故障原因进行诊断和修 理。
- 5).将交流发电机4针插接器从交流发电机上断开。
- 6).起动发动机,并打开大灯至远光。
- 7).测量交流发电机4针插接器2号端子与蓄电池正极端子之间的电压。

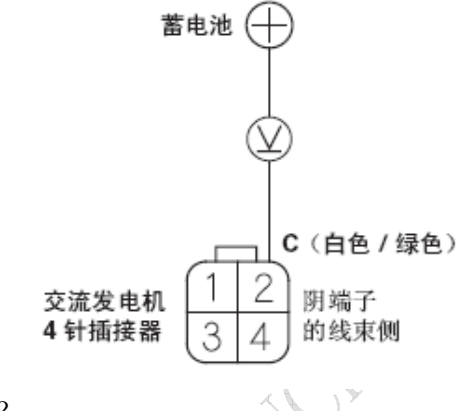

是否为1V或更低?

- 是– 转至步骤11。
- 否– 转至步骤8。
- 8).将SCS线路跳接至HDS,然后将点火开关转至LOCK(0)位置。 注意:必须执行该步骤以防止损坏ECM/PCM。
- 9).断开ECM/PCM插接器B(49针)。
- 10).检查ECM/PCM插接器端子B45和车身搭铁之间是否导通。

ECM/PCM 插接器 B (49针)

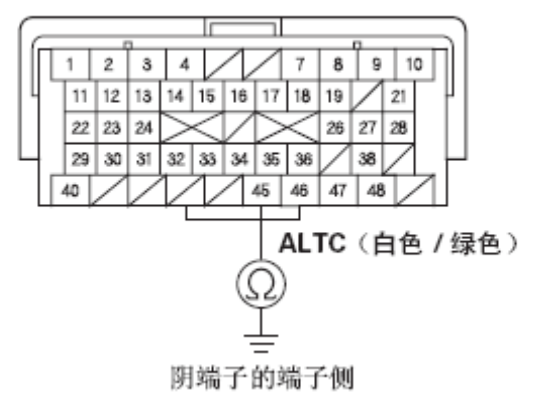

是否导通?

- 是– 修理交流发电机与ECM/PCM 之间线束的短路。
- 否– 如果ECM/PCM软件版本不是最新,则将其更新,或者换上已知良好的。 ECM/PCM,然后重新检查。换上已知良好的ECM/PCM后,如果症状/指 示消失,则更换原来的ECM/PCM。
- 11).将SCS线路跳接至HDS,然后将点火开关转至LOCK(0)位置。 注意:必须执行该步骤以防止损坏ECM/PCM。
- 12).断开ECM/PCM 插接器B(49针)。
- 13).检查ECM/PCM插接器端子B45与发电机4针插接器2号端子之间是否导通。

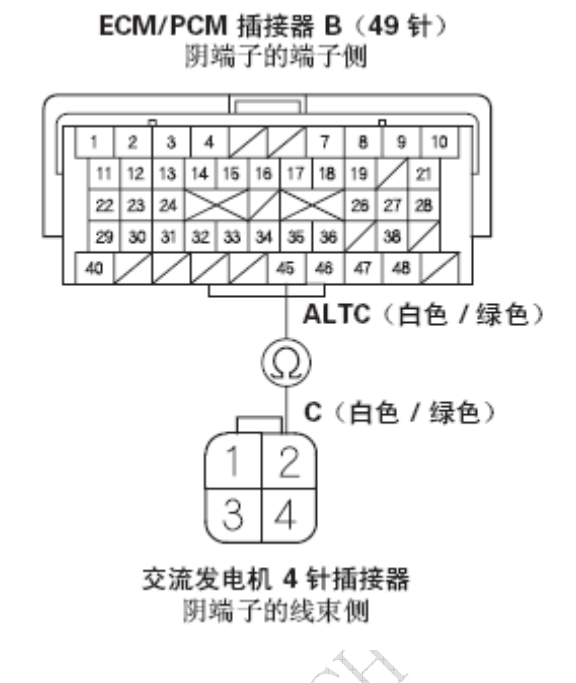

是否导通?

- 是– 更换交流发电机或修理交流发电机。
- 否– 修理交流发电机与ECM/PCM之间线束的断路。

### 4.7 传动皮带检查

- 1).检查皮带是否断裂或损坏。如果传动皮带有裂纹或损坏,予以更换。
- 2).检查自动张紧器指示灯(A)的位置是否在如图所示的标准范围(B)内。如果 不在标准范围内,则更换传动皮带。

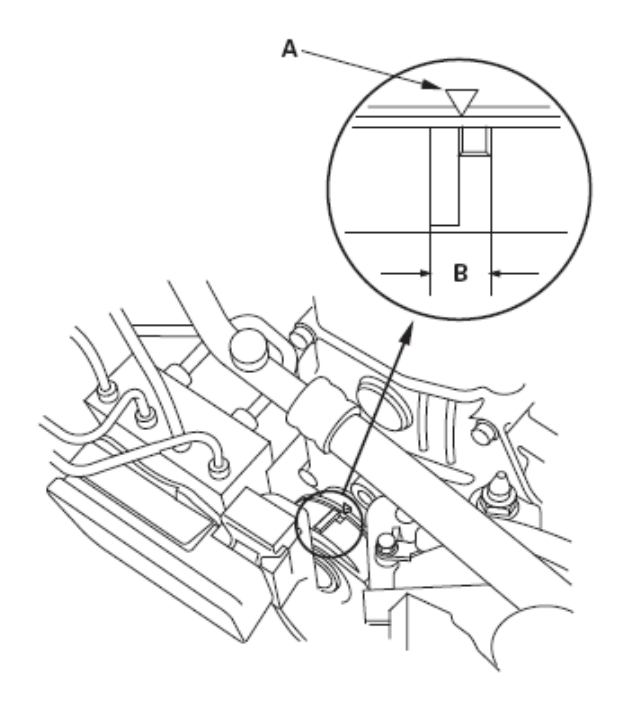

# 4.8 传动皮带拆卸/安装

1).拆下右侧挡泥板。

M/T 车型

A/T 车型

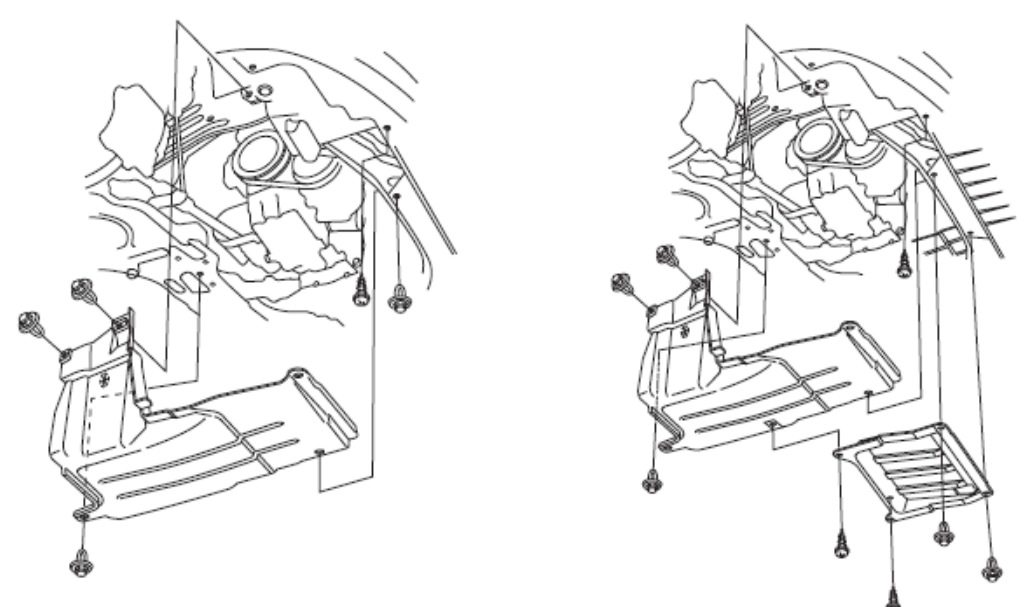

2). 用扳手(B)沿图示方向移动张紧器(A), 以释放传动皮带的张紧力, 然后拆 下传动皮带。

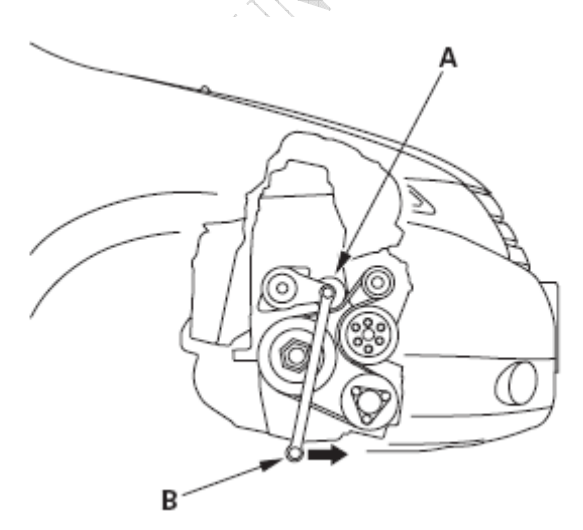

3).按照与拆卸相反的顺序安装新皮带。

## 4.9 传动皮带自动张紧器检查

- 1).将点火开关转到ON(II)位置,并确保将空调开关转到OFF位置。将点火开关 转至LOCK(0)位置。
- 2).检查自动张紧器指示器指针(A)的位置。起动发动机,然后在发动机怠速时 再次检查位置。如果指示器位置移动或波动过大,更换自动张紧器。

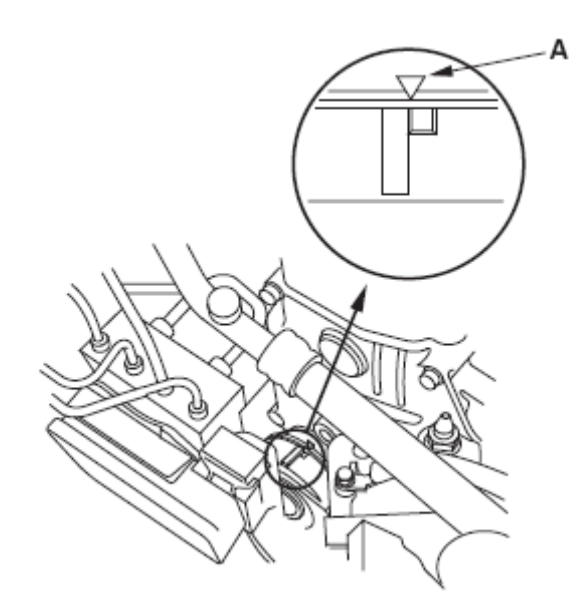

- 3).检查张紧器皮带轮是否有异常噪音。如果听见异常噪音,则更换张紧器皮带 轮。
- 4).拆下传动皮带。
- 5).在限制范围内按图示方向用扳手移动自动张紧器。检查并确认张紧器移动 平稳且无异常噪音。如果张紧器不能平稳移动或听见异常噪音,则更换自动 张紧器。。

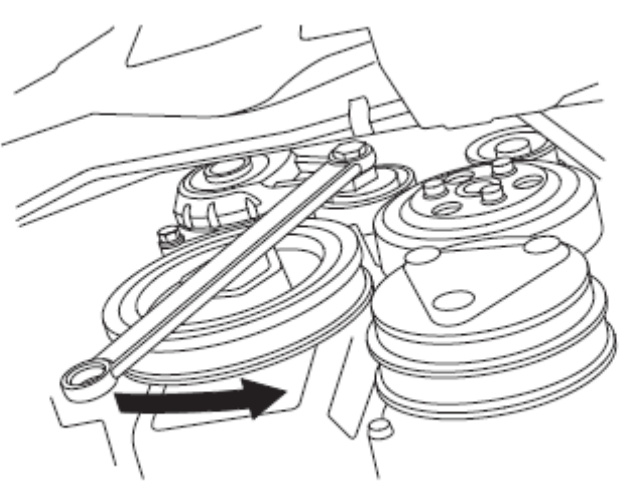

6).拆下自动张紧器。

7).如图所示使用两个8mm 螺栓(B)和虎钳(C)夹紧自动张紧器(A)。切勿直接夹 在自动张紧器本体上。

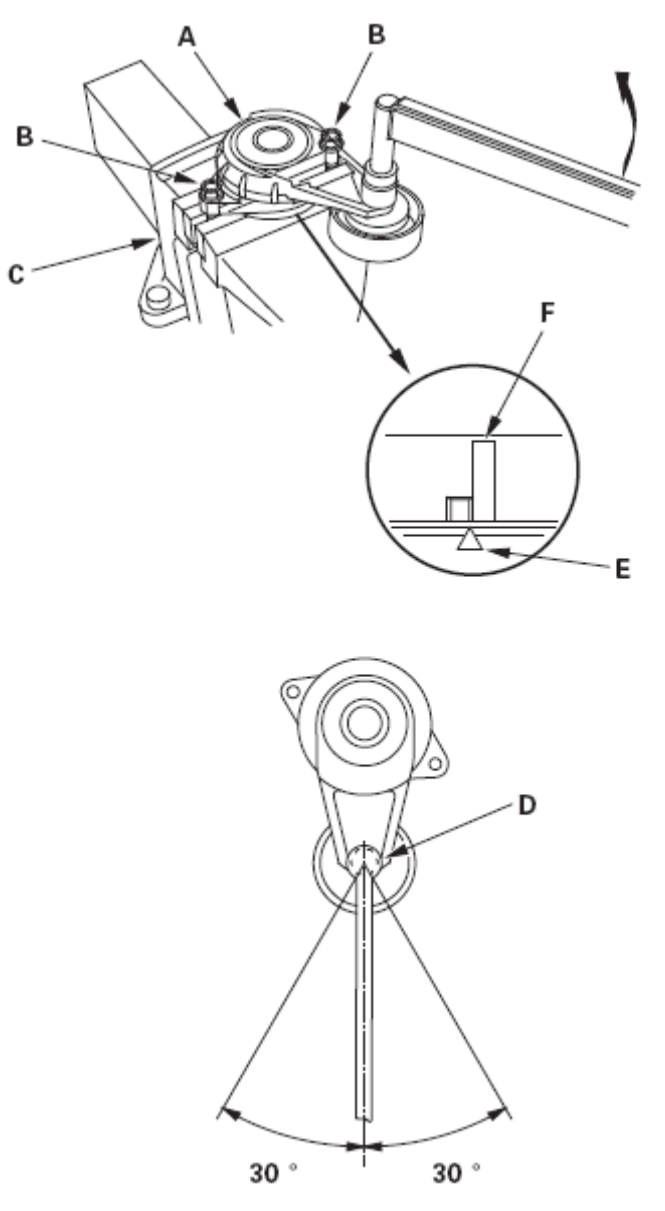

- 8).如图所示,将扭矩扳手(D)放在皮带轮螺栓上,并如图所示将其定位。
- 9).用扭矩扳手将张紧器座上的指示器(E)对准张紧器臂上最大皮带位置标记 (F)处,并测量扭矩。如果扭矩值超出规定范围,则更换自动张紧器。 注意: 如果指示器超过了最大皮带位置标记, 重新检查扭矩。 自动张紧器的弹簧扭矩: 20.6 – 25.2  $N \cdot m$  (2.10 – 2.57 kgf  $\cdot m$ , 15.2 – 18.6 lbf  $\cdot$  ft)

# 4.10 传动皮带自动张紧器拆卸/ 安装

- 1).拆下传动皮带。
- 2).拆下自动张紧器。

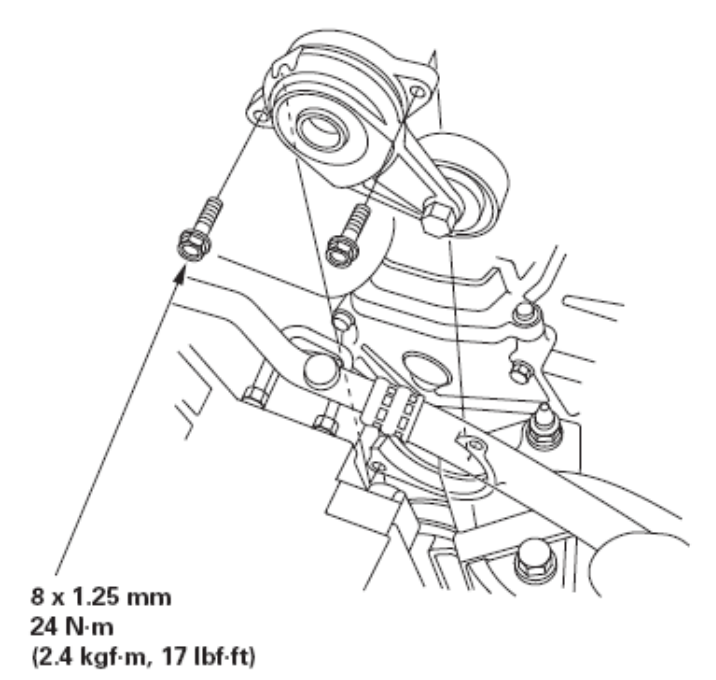

3).按照与拆卸相反的顺序安装自动张紧器。

## 4.11 张紧器皮带轮更换

- 1).拆下自动张紧器。
- 2).拆下张紧器皮带轮。

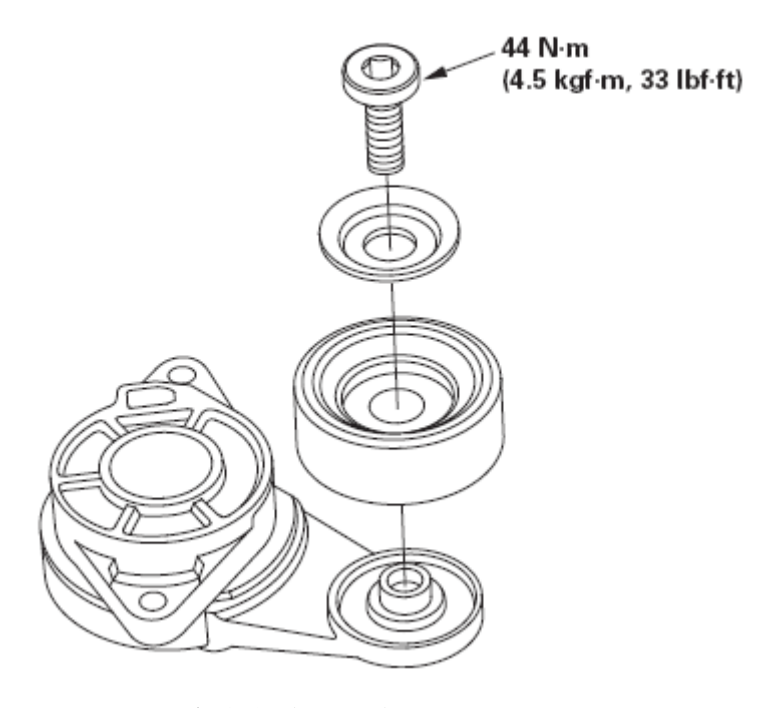

3).按照与拆卸相反的顺序安装自动张紧器。

# 4.12 交流发电机拆卸和安装

## 拆卸

- 1).执行蓄电池端子断开程序。
- 2).拆下传动皮带。
- 3).断开交流发电机插接器(A) 和黑色线束(B),然后将线束卡夹(C) 从交流发 电机上拆下。

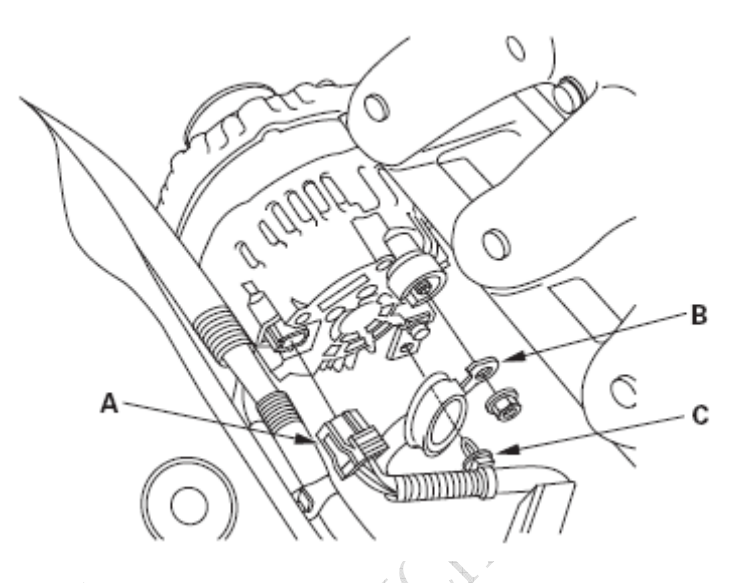

4).拆下交流发电机。

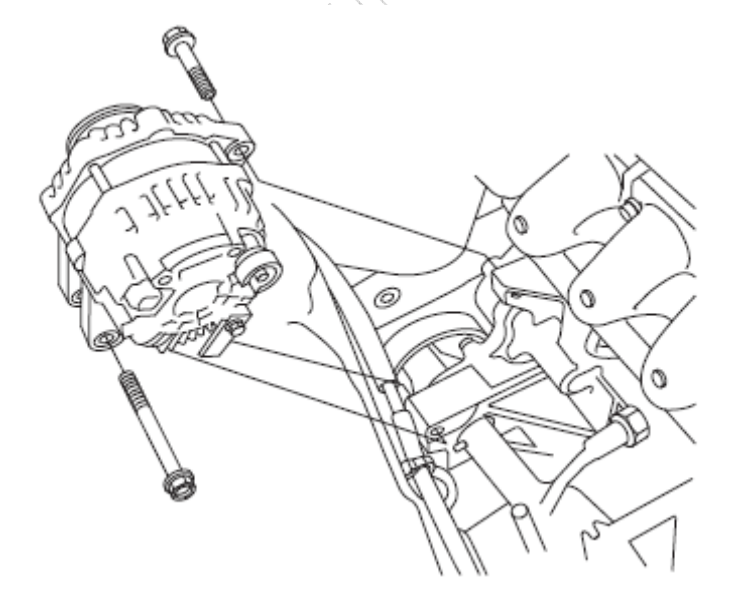

### 安装

1).安装交流发电机。

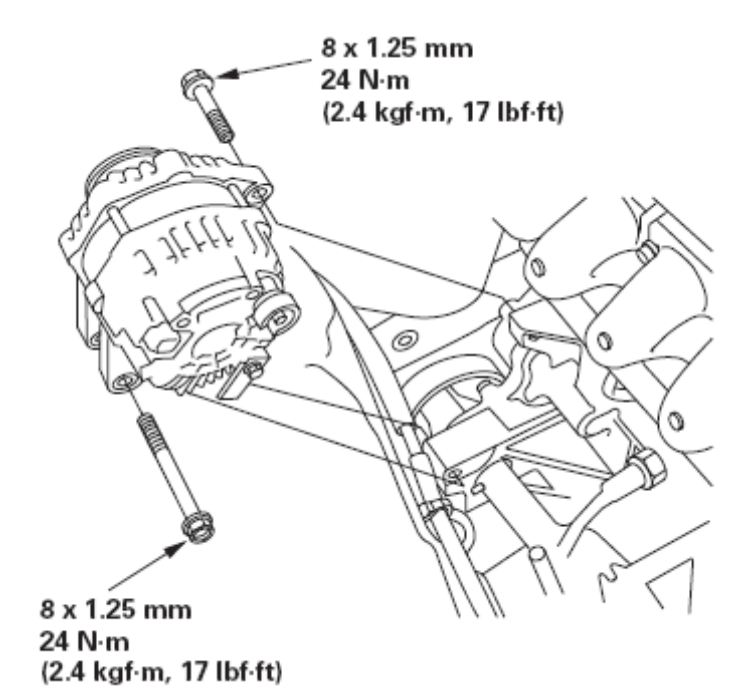

2).连接交流发电机插接器(A) 和黑色线束(B),然后将线束卡夹(C) 安装在交 流发电机上。

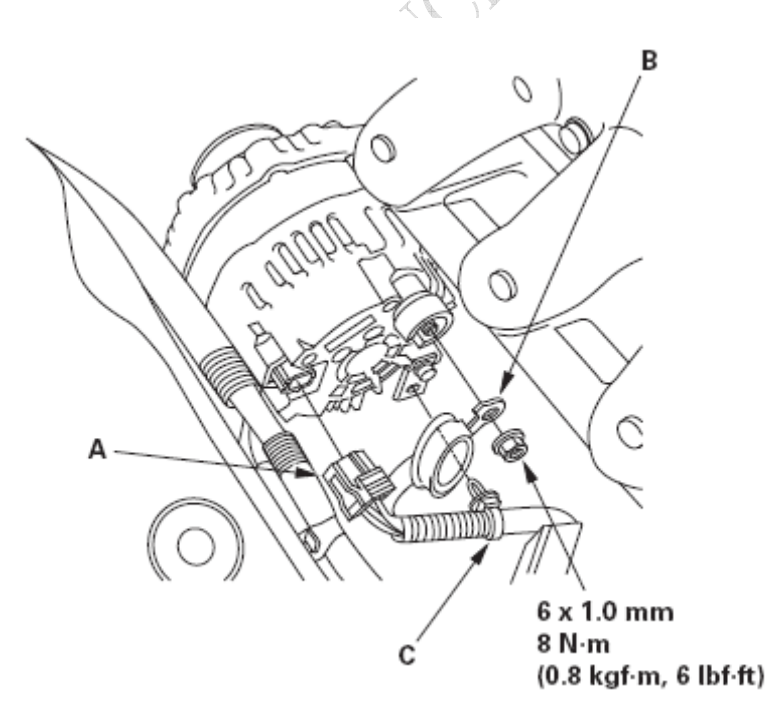

- 3).安装传动皮带。
- 4).执行蓄电池端子重新连接程序。

4.13 交流发电机大修

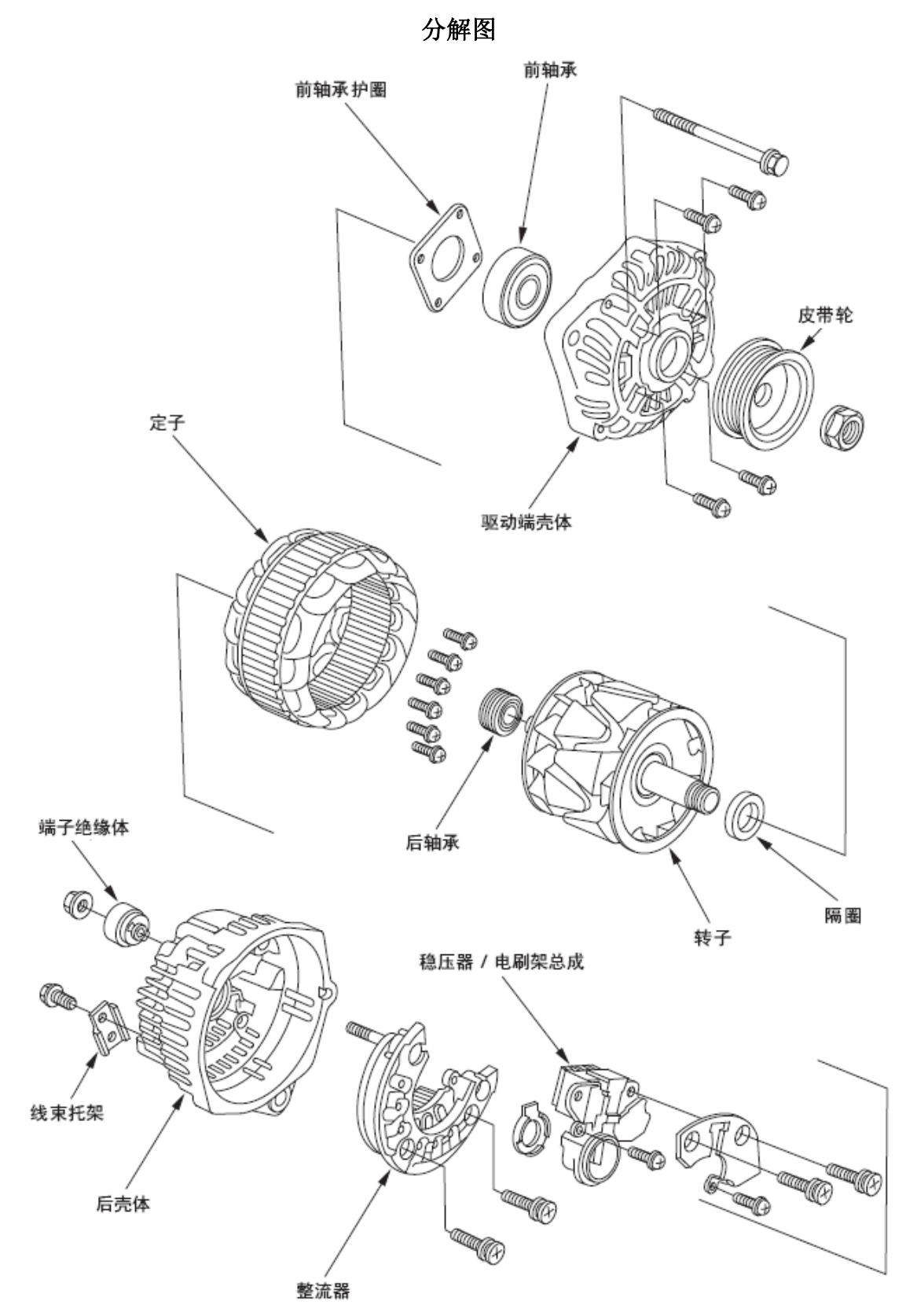

#### 所需专用工具

- 拆装器手柄, 15 x 135L 07749-0010000
- 附件, 42 x 47 mm 07746-0010300
- 注意: 在该程序中, 根据需要参考分解图。

### 交流发电机拆解

- 1).在拆下交流发电机和调节器之前先进行测试。
- 2).拆下交流发电机。
- 3).拆下四个贯穿螺栓。

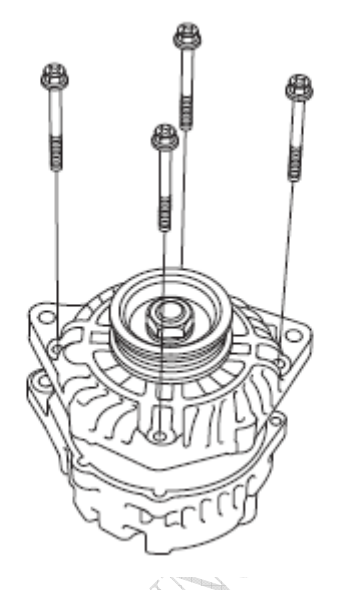

4).用加热枪加热后轴承座约5分钟(50–60 °C,129–140 °F)。

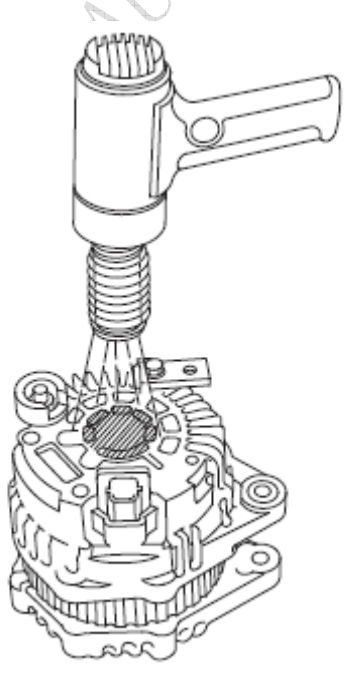

5).通过将平头螺丝刀插入开口并将后壳体和驱动端壳体撬开来分离它们。 注意: 小心不要让螺丝刀的尖端损坏导轮。

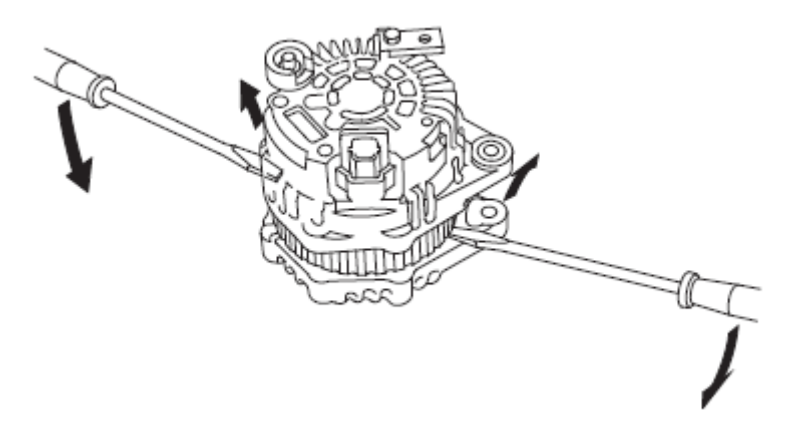

6).用安装在后壳体上的导轮(C)分离后壳体(A) 和驱动端壳体(B)。

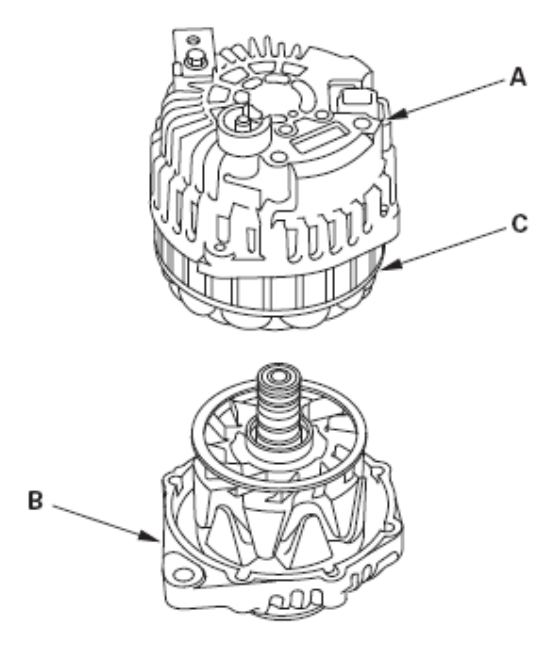

7).如果不更换前轴承和/或后轴承,转至步骤15。将转子夹紧在软面台钳上, 然后拆下皮带轮锁紧螺母。

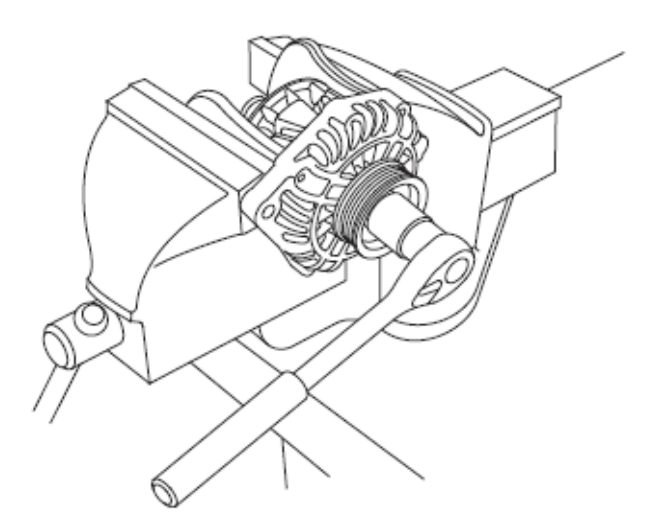

第 41 页 共 55 页

8).拆下转子。

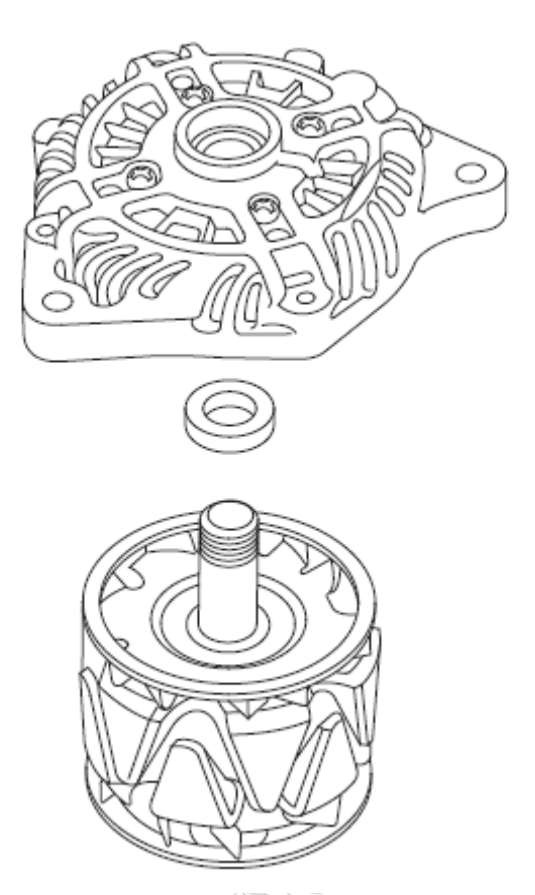

- 9).检查转子轴是否有划痕,并检查驱动端壳体上的轴承轴颈表面是否有卡滞 痕迹。
	- 如果转子或驱动端壳体损坏,更换交流发电机。
	- 如果转子和驱动端壳体都正常,转至步骤10。
- 10).用如图所示的拔出器拆下后轴承。

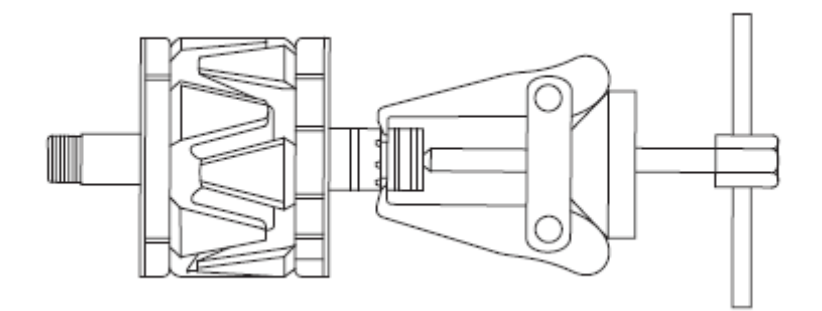

11).用手动压力机安装新的后轴承。仅对内座圈施加压力以免损坏轴承。

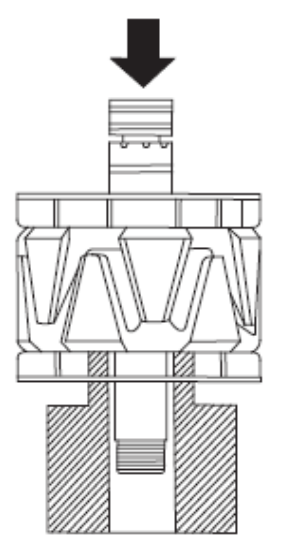

12).拆下前轴承护圈。

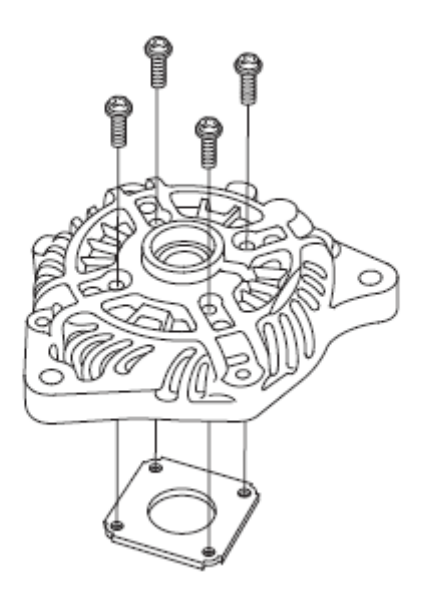

13).用台钳支撑驱动端壳体,用黄铜冲子和锤子敲出前轴承。

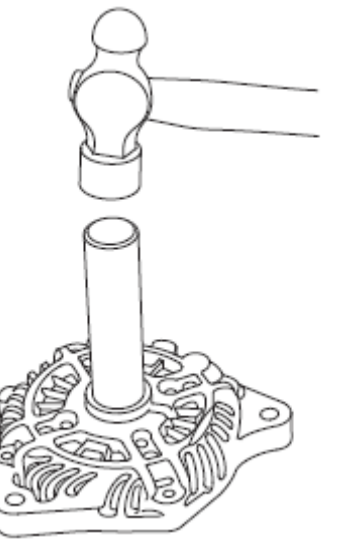

14).用锤子、拆装器手柄(A)和附件(B)将一个新的轴承安装到驱动端壳体内。

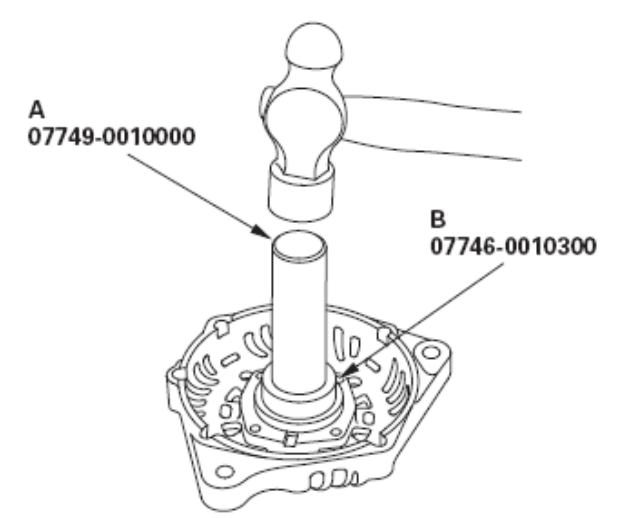

15).拆下定子。

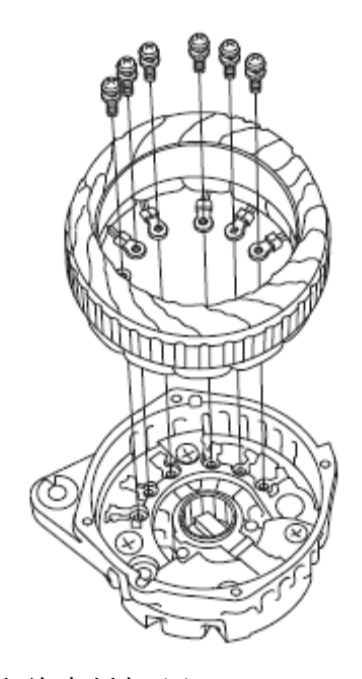

16).拆下端子绝缘体(A)和线束托架(B)。

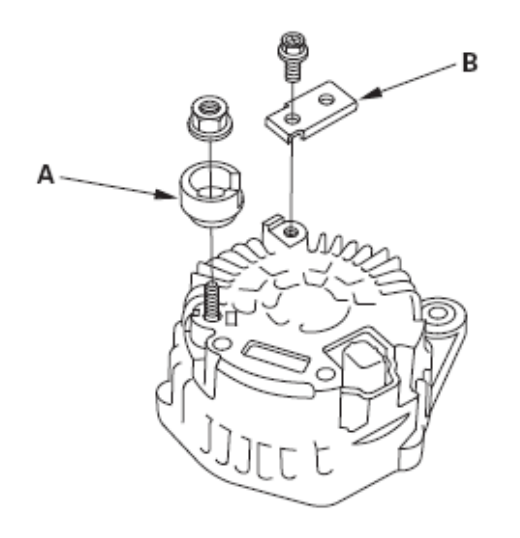

17).拆下稳压器/电刷架总成(A)和整流器(B)。

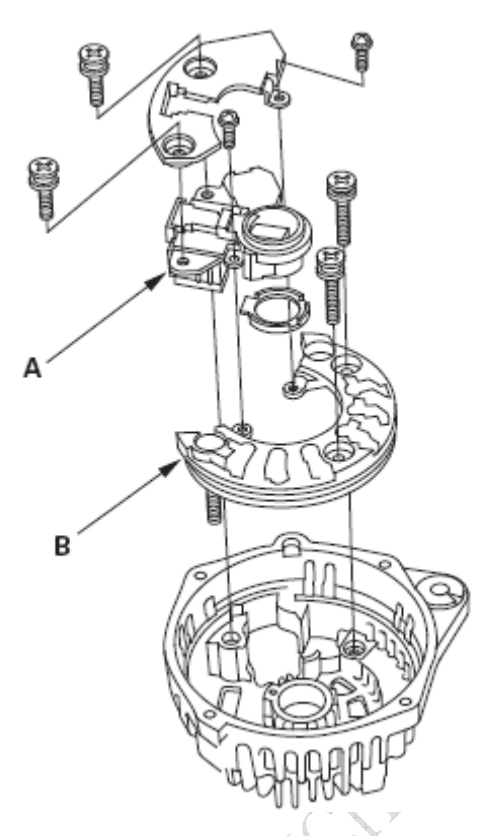

- 18).检查各个方向的导通性:每对二极管的端子B(A)和端子P(B)之间以及端子 E(C)和端子P(B)之间。所有二极管应仅在一个方向导通。因为整流器二极 管设计为单向流通电流,并且整流器由六个(六对)二极管组成,您必须 用欧姆表(二极管检查能力:总计24对)测试每对二极管的双向导通性。 • 如果有任何二极管有故障,更换整流器总成。(不可单独提供二极管。)
	- 如果所有二极管都正常,转至步骤19。

定子侧

 $B<sub>1</sub>$ 

 $B<sub>2</sub>$ 

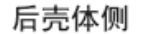

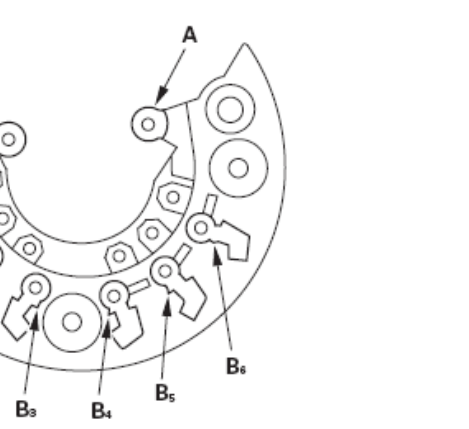

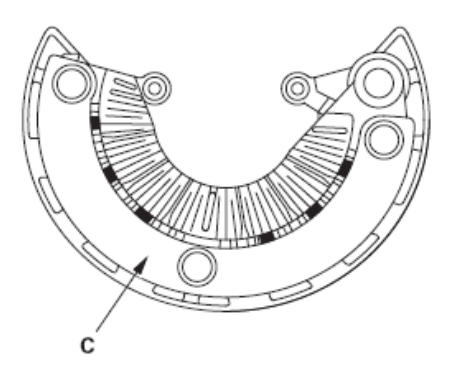

### 交流发电机电刷检查

- 19).使用游标卡尺测量两个电刷的长度。
	- 如果任一电刷长度小于维修极限,则更换后壳体总成。
	- 如果电刷长度正常,转至步骤20。 交流发电机电刷长度

标准(新): 23.0 mm (0.91 in.) 维修极限: 18.0 mm (0.71 in.)

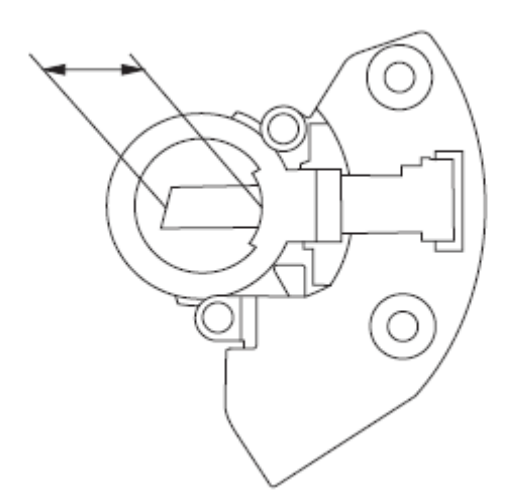

20).用100W的烙铁(A) 从稳压器/ 电刷架总成上分离电刷导线,然后更换电刷。

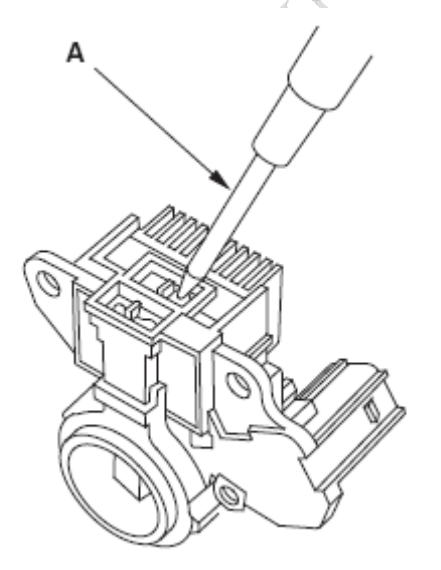

### 转子滑环测试

- 21).检查滑环之间(A) 是否导通。
	- 如果导通,转至步骤22。
	- 如果不导通,更换转子总成。

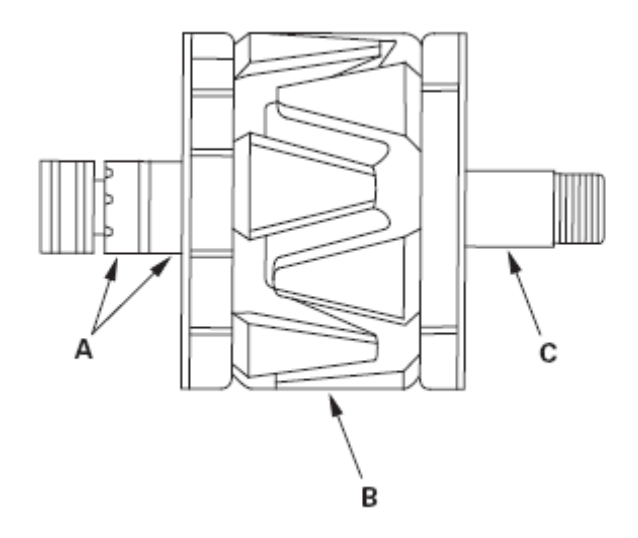

- 22).检查每个滑环(A)与转子(B)和转子轴(C)之间是否导通。
	- 如果不导通,更换后壳体总成,并转至步骤23。
	- 如果导通,更换转子总成。

#### 导轮测试

- 23).检查各导线(A)之间是否导通。
	- 如果导通,转至步骤 24。
	- 如果不导通,更换导轮。

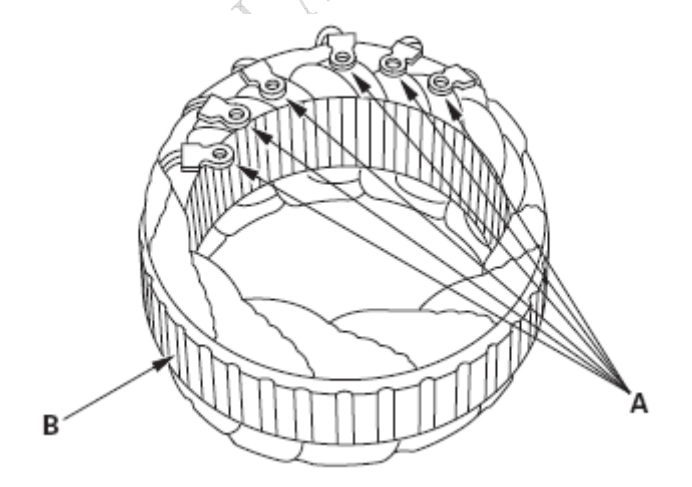

- 24).检查各导线和线圈芯(B)之间是否导通。
	- 如果不导通,转至步骤 25。
	- 如果导通,则更换导轮。

#### 交流发电机重新组装

- 25).如果已拆下皮带轮,将转子放入驱动端壳体,然后将锁紧螺母紧固 110 N·m (11.2 kgf·m, 81.0 lbf·ft)。
- 26).清除滑环上所有润滑脂和机油。
- 27).将稳压器/ 电刷架总成和整流器安装在后壳体上。
- 28).将导轮安装在后壳体上。
- 29). 推入电刷(A), 然后插入销或钻头(B)(直径约 1.8 mm (0.07 in.))以将 其固定。

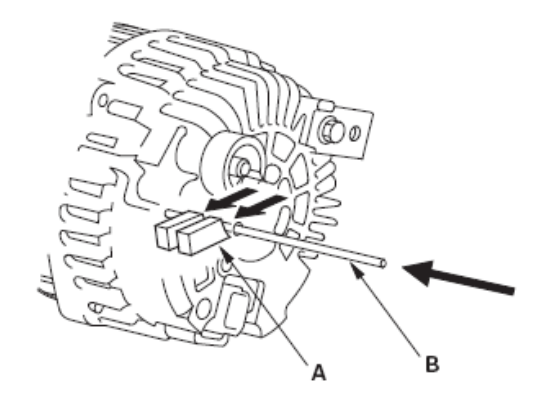

- 30).用加热枪加热后轴承座约5分钟(50–60 °C,129–140 °F)。
- 31).将后壳体总成(A)和驱动端壳体/ 转子总成(B)放在一起,紧固四个贯穿螺 栓(C)。

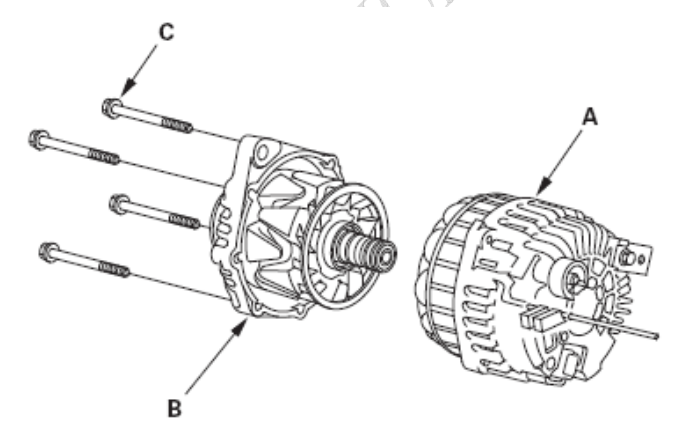

32).完全拉出销。

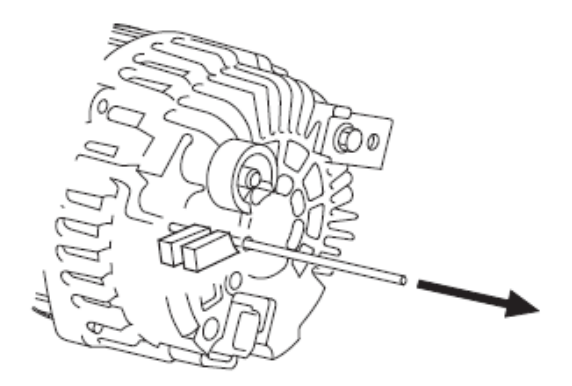

- 33).交流发电机重新组装后,用手转动皮带轮以确认转子平稳转动且无噪音。
- 34).安装交流发电机和传动皮带。
- 5 巡航控制系统
- 5.1 部件位置

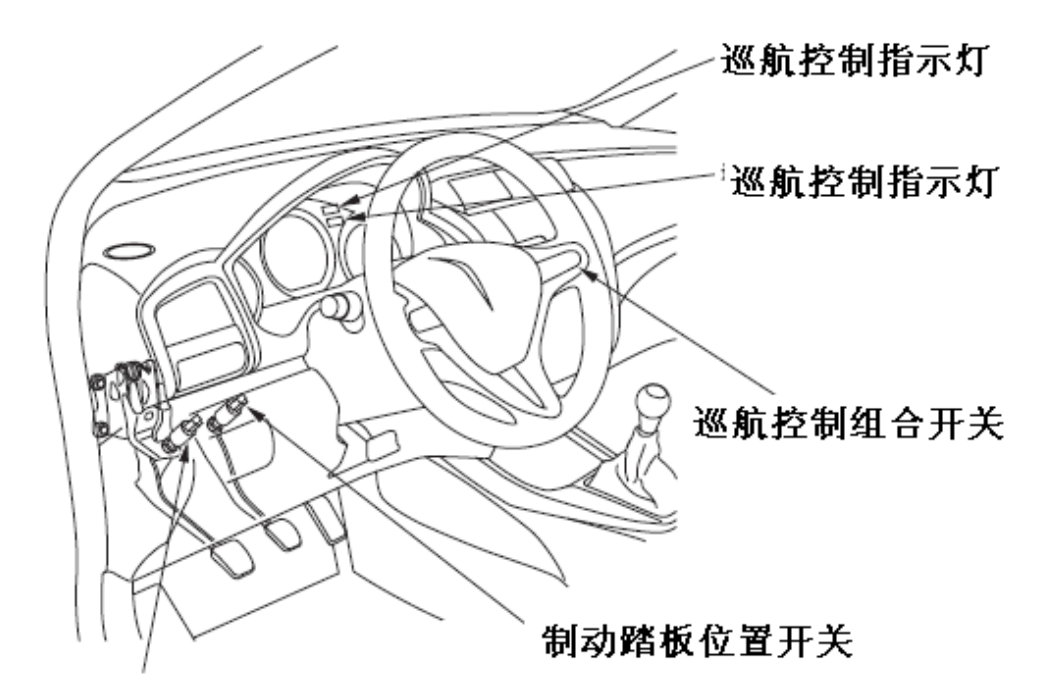

离合器踏板位置开关(M/T车型)

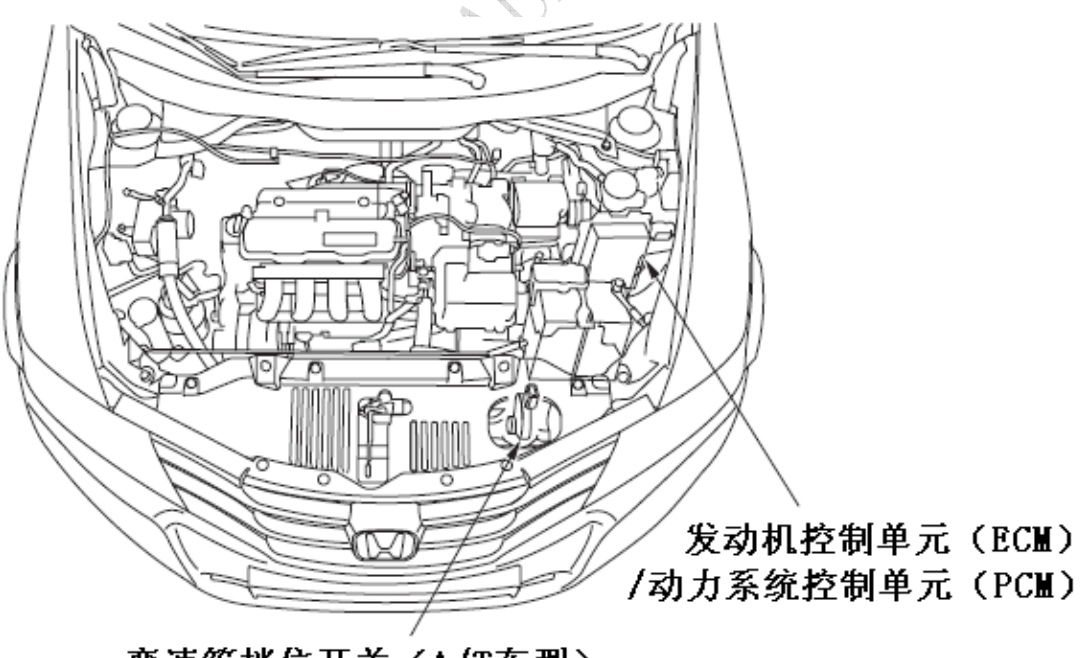

变速箱档位开关(A/T车型)

# 5.2 症状故障排除

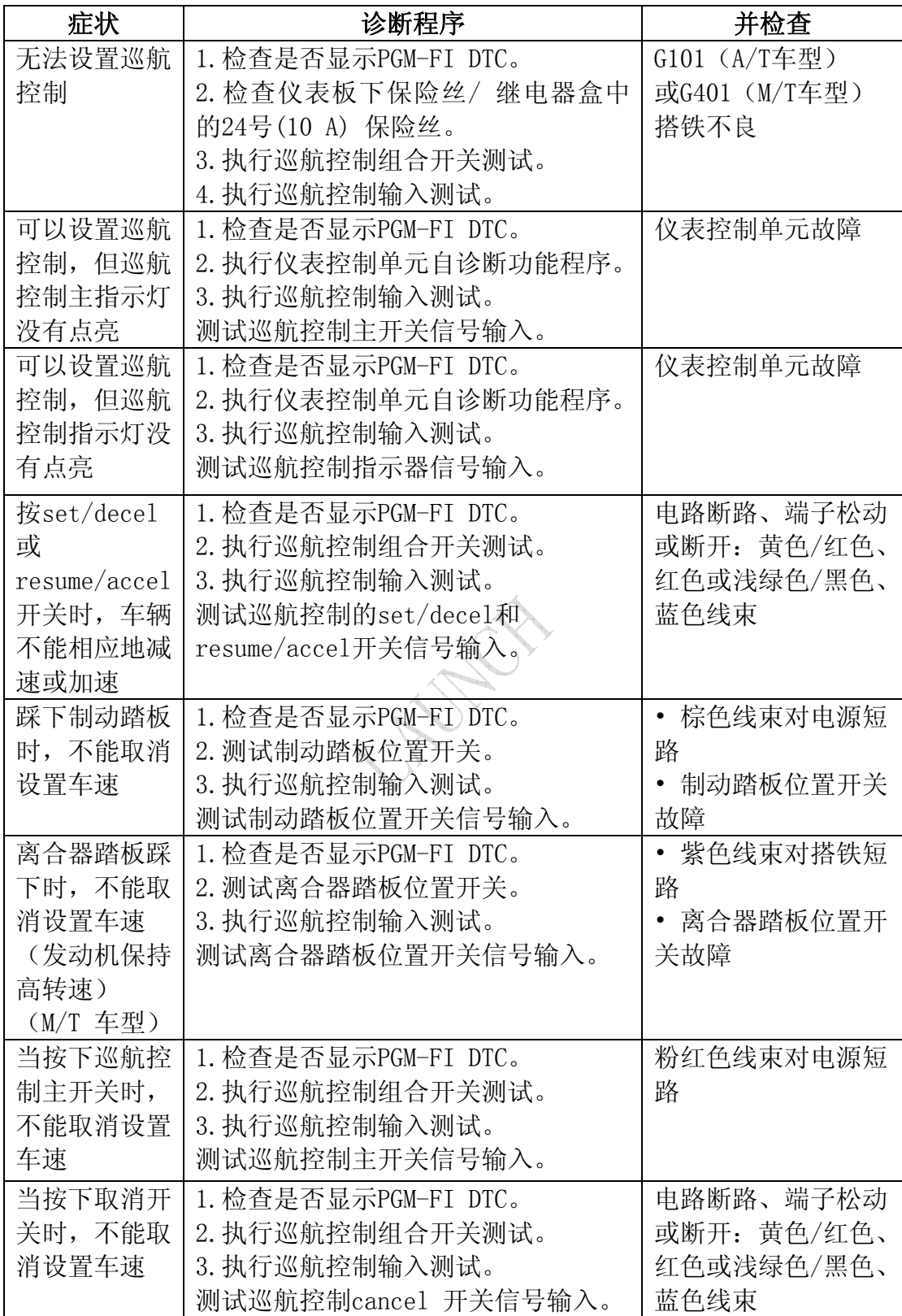

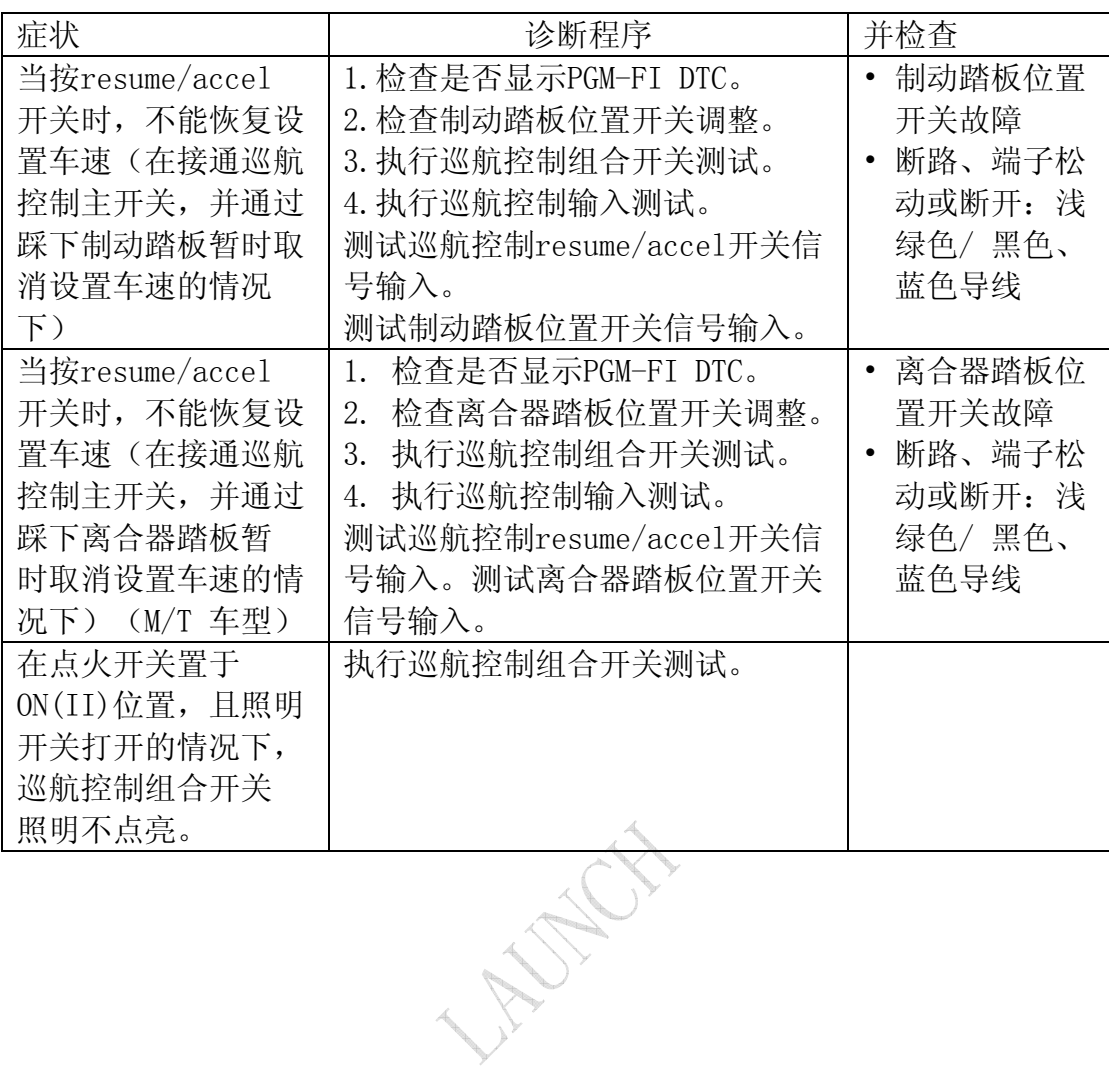

第 51 页 共 55 页

# 5.3 巡航控制输入测试

- 1).将本田诊断系统(HDS)连接到数据插接器(DLC)上。
- 2).将点火开关转至ON(II)位置。
- 3).确保HDS与车辆和发动机控制单元(ECM)/动力系统控制单元(PCM)通信。如 果不能进行通信,对DLC电路进行故障排除。
- 4).转至PGM-F,并检查是否存在DTC。
- 5).当用HDS监控PGM-FI DATA LIST中的参数时,执行下列测试。 注意: 间歇性故障通常由电路连接松动所导致。在监测巡航控制输入时, 弯 曲电路,并注意测试结果是否改变。

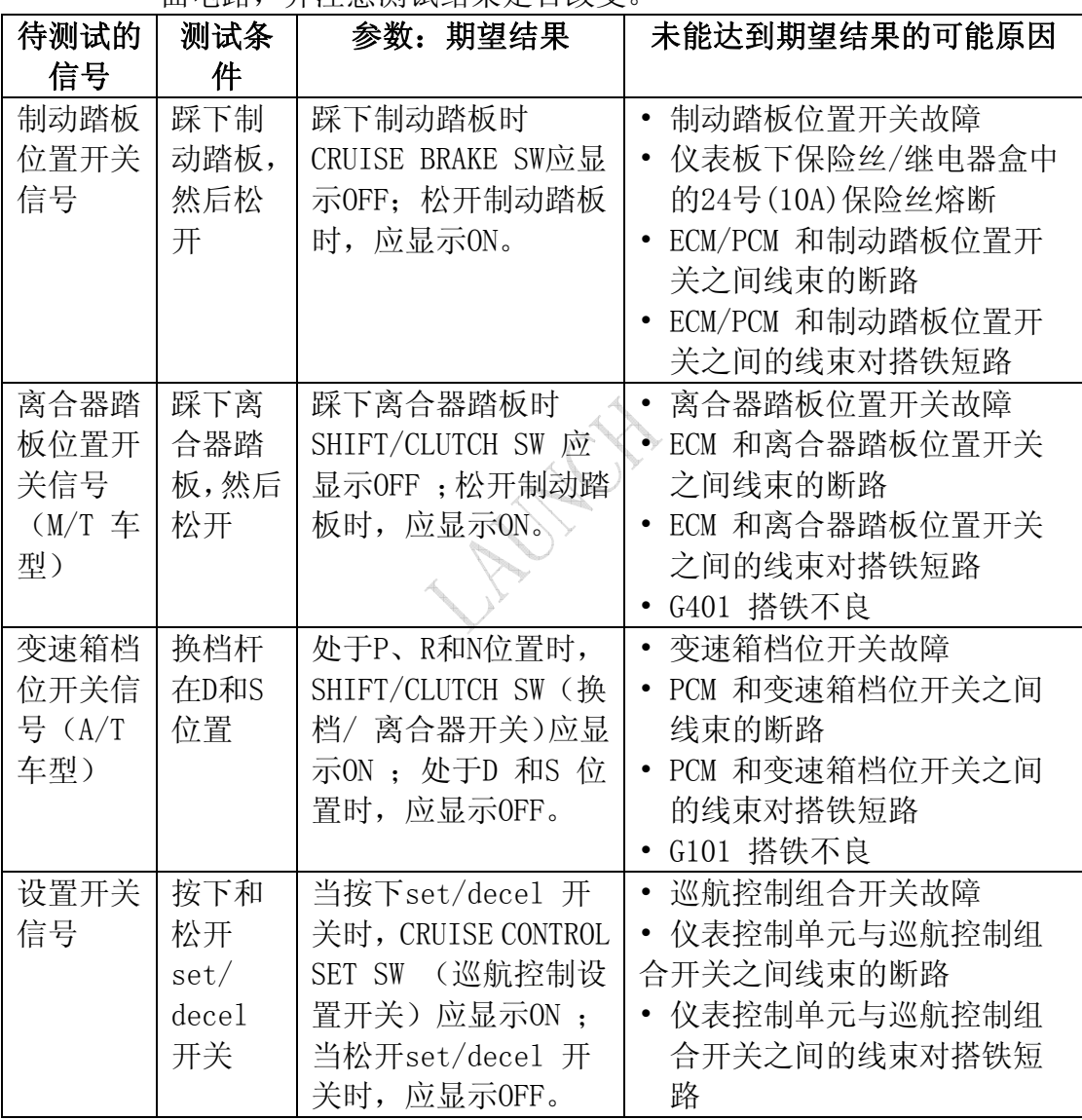

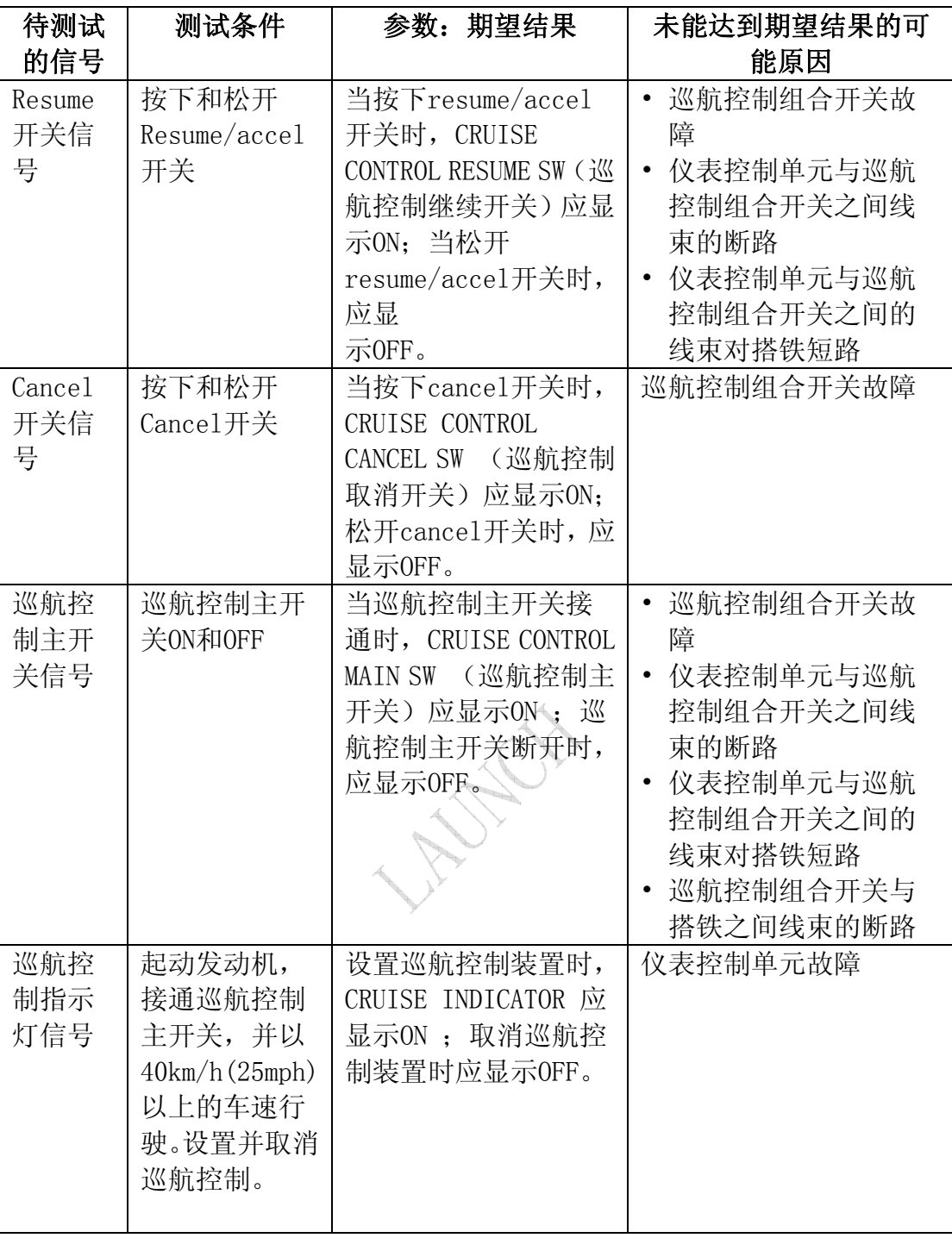

## 5.4 巡航控制组合开关测试/更换

SRS部件位于该区域。修理或维修前,查看SRS部件定位图以及SRS 中的注意事项 和程序。

- 1).拆下驾驶员气囊。
- 2).将20针插接器从线盘上断开。

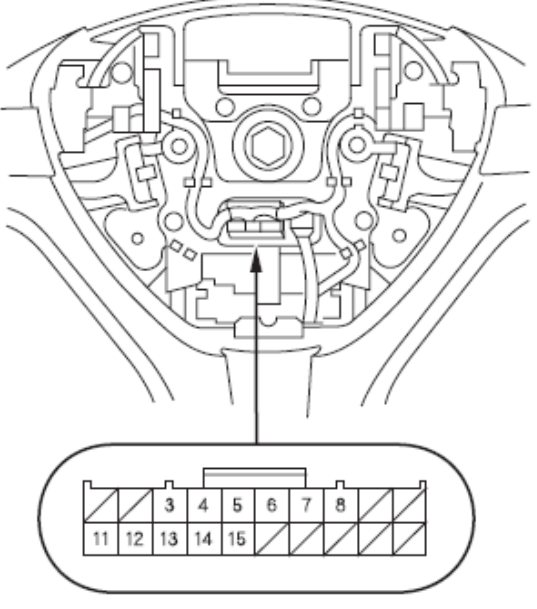

阴端子的线束侧

- 3).根据表中每个开关的位置,检查端子之间是否导通。
	- 如果导通,并与表中相符,但在巡航控制输入测试中出现开关故障,则检 查并修理开关电路上的线束。
	- 如果在一个或更多位置不导通,则更换开关。

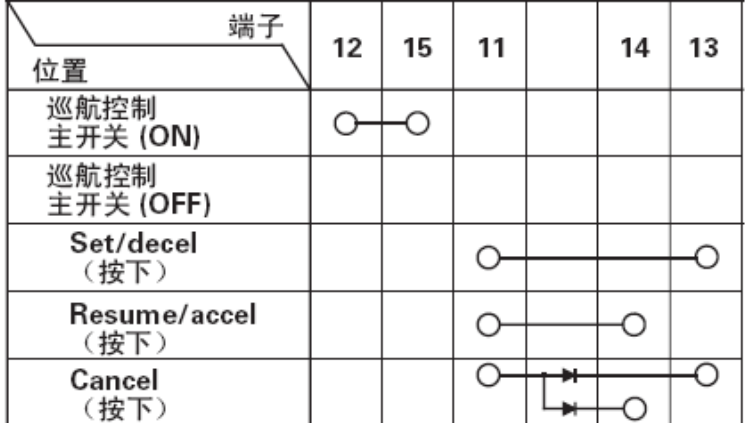

- 4).根据表格,检查端子之间是否导通。
	- 如果导通,并与表格相符,检查并修理开关电路上的线束。
	- 如果在一个或更多位置不导通,则更换开关。

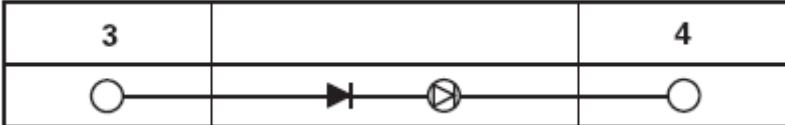

# 5.5 离合器踏板位置开关测试

1).将2针插接器从离合器踏板位置开关上断开。

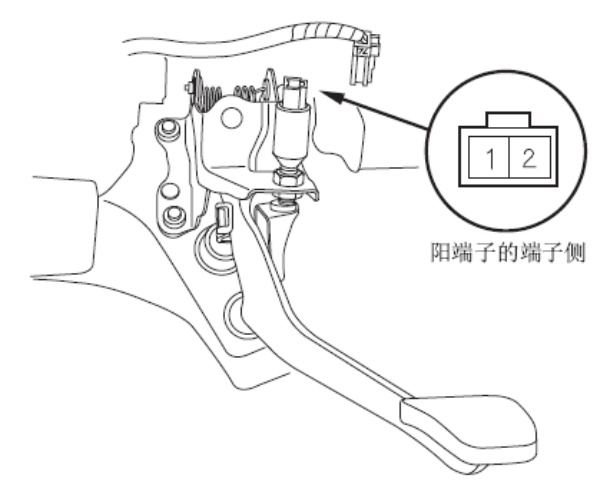

- 2).根据表格,检查端子之间是否导通。
	- 如果导通情况与规定不符,则更换离合器踏板位置开关。
	- 如果正常,安装离合器踏板位置开关并调整踏板高度。

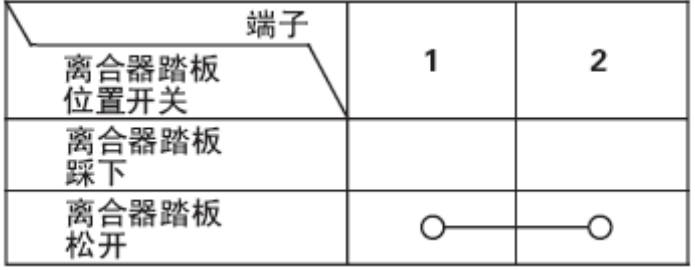

## 5.6 离合器踏板位置开关更换

1).将2针插接器(A)从离合器踏板位置开关上断开。

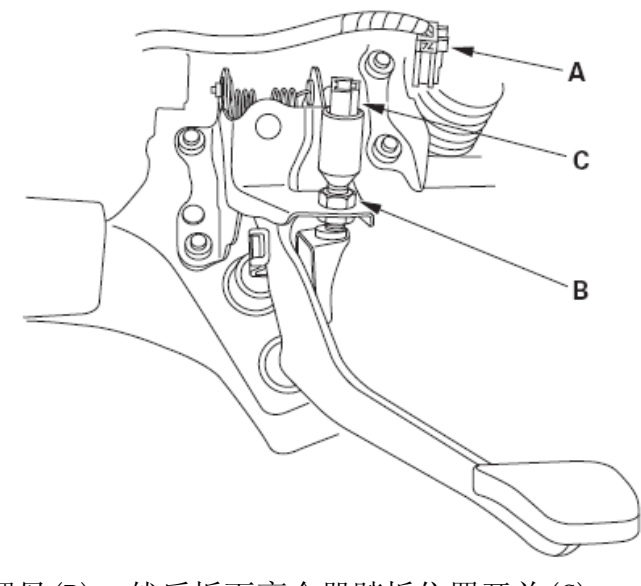

- 2).松开锁紧螺母(B),然后拆下离合器踏板位置开关(C)。
- 3).安装离合器踏板位置开关并调整踏板高度。